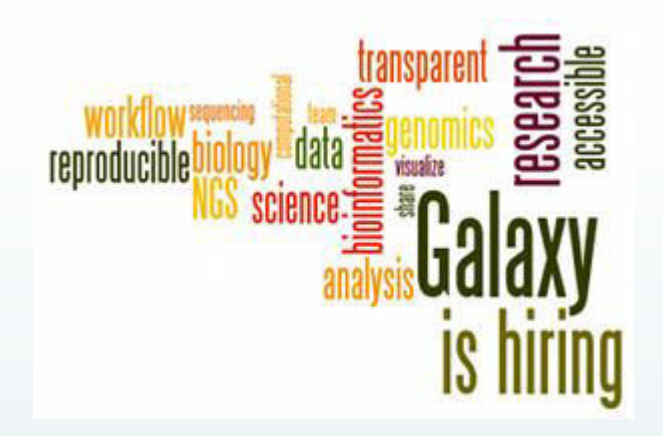

# **Galaxy for Next Generation Sequencing**

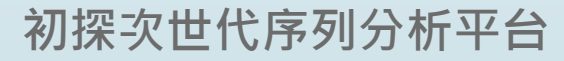

**蘇聖堯**

**2013/9/12**

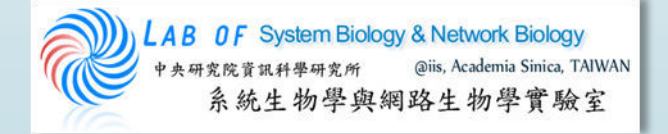

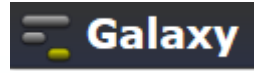

## What's Galaxy?

Bringing Developers And Biologists Together. Reproducible Science Is Our Goal

- An open, **web-based platform** for data intensive biomedical research.
- Whether on this free public server or your own instance, you can **perform**, **reproduce**, and **share complete analyses**.
- The Galaxy team is a part of BX at Penn State, and the Biology and Mathematics and Computer Science departments at Emory University.
- The Galaxy Project is supported in part by NSF, NHGRI, The Huck Institutes of the Life Sciences, The Institute for CyberScience at Penn State, and Emory University.

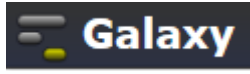

### More About Galaxy

- A platform/interface for popular NGS software.
- A data integration and analysis framework for biomedical research. It allows nearly any tool that can be run from the command line to be integrated into it.
- $\blacksquare$  NO need of programming experience.
- Keeps track of all the steps performed and results throughout the analysis.

## Available Tools Pre-installed in Galaxy

Allows biologists to perform complex genomic analyses

 Analyze multiple alignments Compare genomic annotations Profile metagenomic samples Examine human genomic variation **≻ Operate on next generation** sequencing data

**Get Data Send Data ENCODE Tools Lift-Over Text Manipulation Filter and Sort Join, Subtract and Group Convert Formats Extract Features NGS: QC and manipulation Fetch Sequences NGS: Picard (beta) Fetch Alignments NGS: Methylation Mapping Get Genomic Scores NGS: Mapping Operate on Genomic Intervals NGS: Indel Analysis Statistics NGS: RNA Analysis Wavelet Analysis NGS: SAM Tools Graph/Display Data NGS: GATK Tools (beta) Regional Variation NGS: Peak Calling Multiple regression NGS: Simulation Multivariate Analysis SNP/WGA: Data; Filters Evolution** SNP/WGA: QC; LD; Plots **Motif Tools SNP/WGA: Statistical Models Multiple Alignments Phenotype Association Metagenomic analyses VCF Tools FASTA manipulation** 

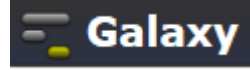

## Portal of Galaxy

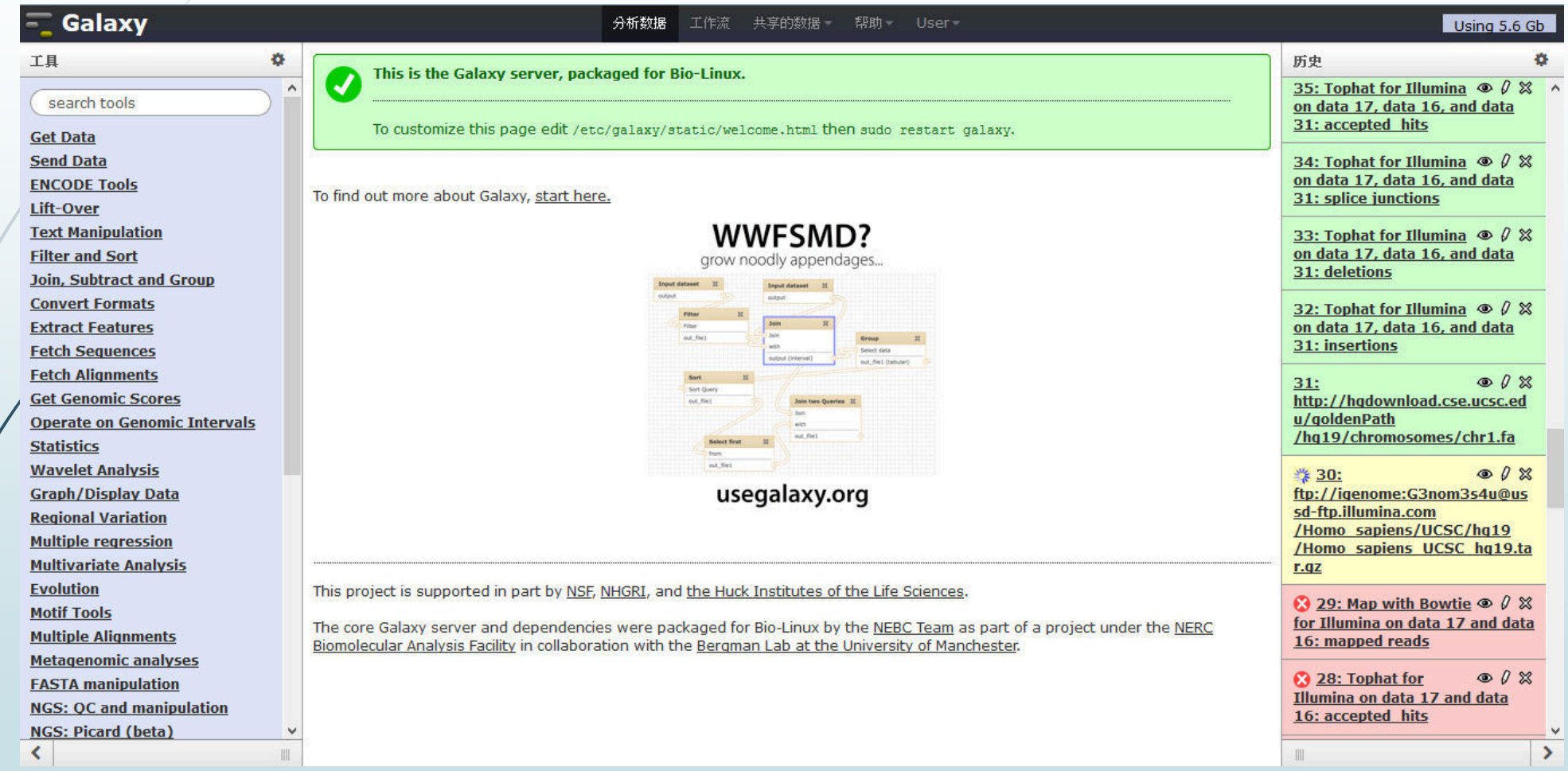

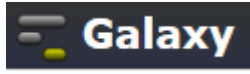

### Computer Use Experience

## **Firaditional:** command mode execution

### $\blacksquare$ Modern: click , select file & Execute

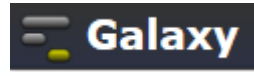

## Have You Experience These Commands On Linux?

- tail tail tophat\_out\_SRR039999\_1/accepted\_hits.sam
- head head tophat\_out\_SRR039999\_1/accepted\_hits.sam
- cat cat file1 file2 > file3
- sort sort file
- diff diff file1.sam file2.sam
- sed sed '1,2d' tophat\_out\_SRR039999\_1/accepted\_hits.sam
- awk awk '{print \$1 "\t" \$3 }' tophat\_out/accepted\_hits.sam
- join combines two files based on the matching content lines found
- **P** paste merge contents of two files side by side
- split split file into smaller files

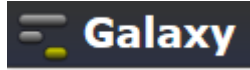

## Text Manipulation

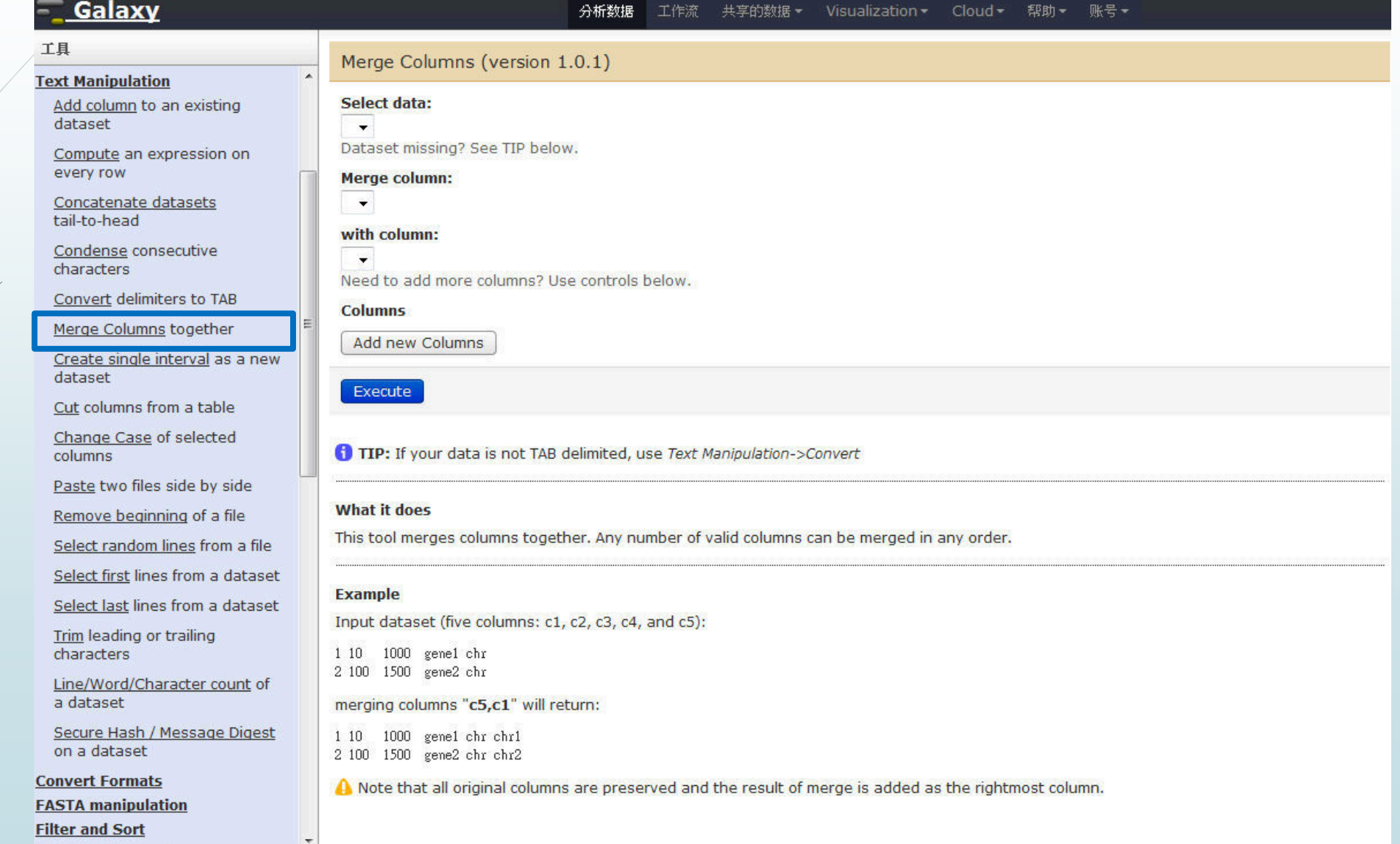

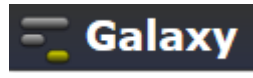

## Galaxy Can Help Analyses On

- RNA-seq (Tuxedo pipeline)
- ChIP-seq/ChIP-chip
- variant detection
- Mass Spectrometry based proteomics(Galaxy-P)
- Multivariate GWAS analysis (GWIS)
- **Prediction of metagenomic taxonomy (MGTAXA)**
- Gene Ontology
- **Protein synthesis (GWIPS-viz)**

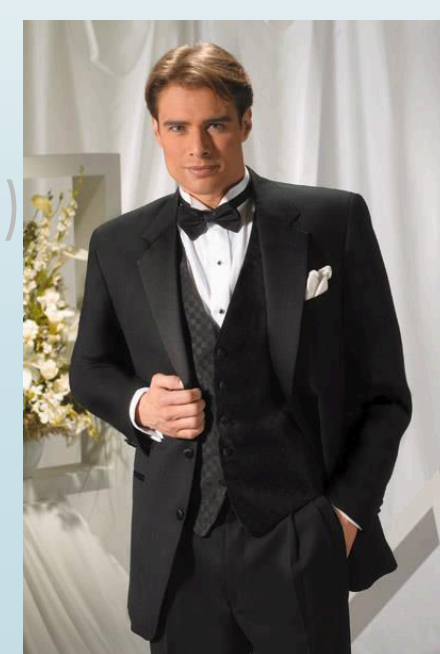

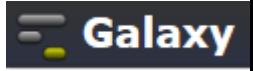

### **Learning Garden**

### **Galaxy Wiki**

### 登入 | 搜尋:

Learn

Screencasts

FAQ

**Interval Ops** 

Datasets

Pages

Share

FTP Upload

Accounts

Support

**Security** 

Search

stems lab to

month Tags **Committee** Chapter

and contribution.

mar. Low Linda.

標題 內文

Locked History Actions

**- Galaxy** 

Use Galaxy

Use Main (about)

Use Others! . Learn Share . Search

Communication

Support . News &

Mailing Lists (search)

Deploy Galaxy

Get Galaxy . Cloud

Admin . Tool Config

Tool Shed . Search

**SLIPSTREAMEN** 

Golesv made corr.

Events . Twitter

web search

### ay 101: The first thing you should try har are use trains to def-

**Institut Literal File**<br>Institut Literal File 1

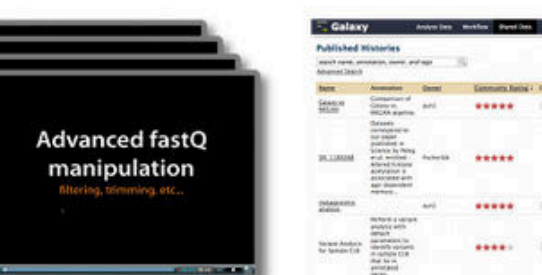

### Learn Galaxy

#### 目錄

Learn

- 1. Galaxy 101
- 2. Screencasts
- 3. Shared Pages, Histories & Workflows
- 4. Other Tutorials
- 5. Datasets
- 6. Tools
- 7. Visualization
- 8. User Accounts
- 9. Other

### http://wiki.galaxyproject.org/Learn

There are many approaches to learning how to use Galaxy. The most popular is probably to just dive in and use it. Galaxy is simple enough to use that you can do many analyses just by exploring the interface. However, you may miss much of the power this way.

Watch the short Learn screencast for a learning resource overview.

### Galaxy 101

Walking through the Galaxy 101 exercise will show you the ins and outs of using Galaxy. This includes loading data (from UCSC in this example), using genome builds, the tool interface, filtering, sorting, and combining datasets, generating statistics, and Galaxy's History, Workflow and sharing support.

Contribute Tool Shed . Share

Galaxy 101 is available in several formats. You can start with either the Galaxy Page or the screencast.

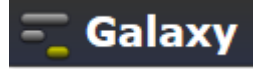

## Choice

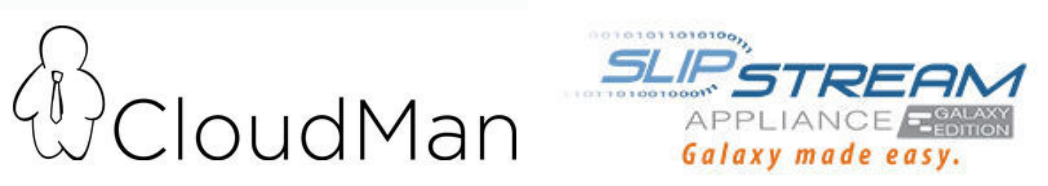

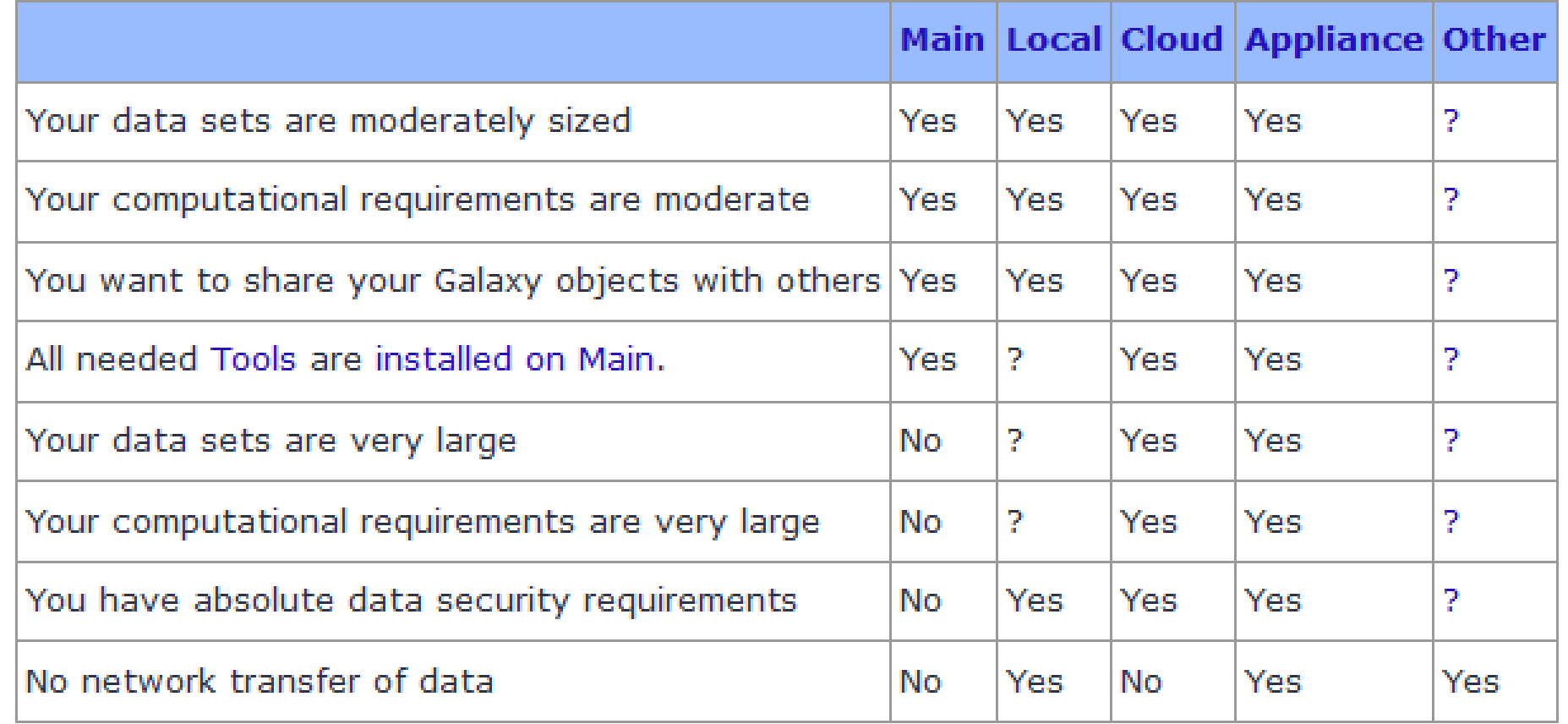

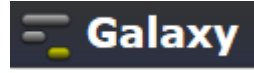

### CloudMan

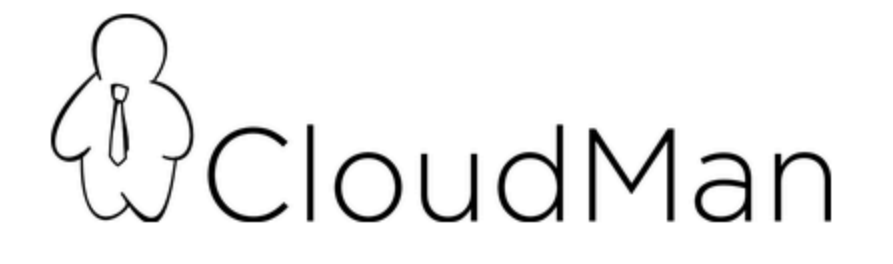

### Getting Started with Galaxy CloudMan

This page provides a step-by-step instructions on how to start your own instance of Galaxy on Amazon Web Services (AWS) Elastic Compute Cloud (EC2). More general information and instructions about Galaxy CloudMan can be found here.

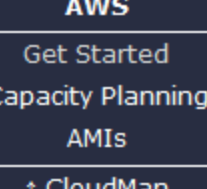

#### 目錄

- 1. Screencast
- 2. Step 1: One Time Amazon S
- 3. Step 2: Starting a Master In
- 4. Step 3: Galaxy CloudMan W
- 5. Step 4: Use Galaxy as you r
- 6. Step 5: Shutting Down

### Step 1: One Time Amazon Setup

- 1. Because AWS services implement pay-as-you-go access model for compute resources, it is necessary for every user of the service to register with Amazon. You will need a credit card to register. (You can apply for a AWS Education Grant after you register).
	- 2. Once your account has been approved by Amazon (note that this may take up to one business day), log into the EC2 AWS Management Console and set your AWS Region to US East (Virginia). This is the only region Galaxy CloudMan is fully supported in at this time (see screenshot 1.2).

### **Screencast**

Here's a screencast that walks through the process of setting up your own Galaxy cloud cluster. Note, the screencast skips one step, detailed setting up of the Inbound TCP rules. See "Inbound Rules" below.

### **SlipStream**

Vou are here: Home « Slin Stream Annliance

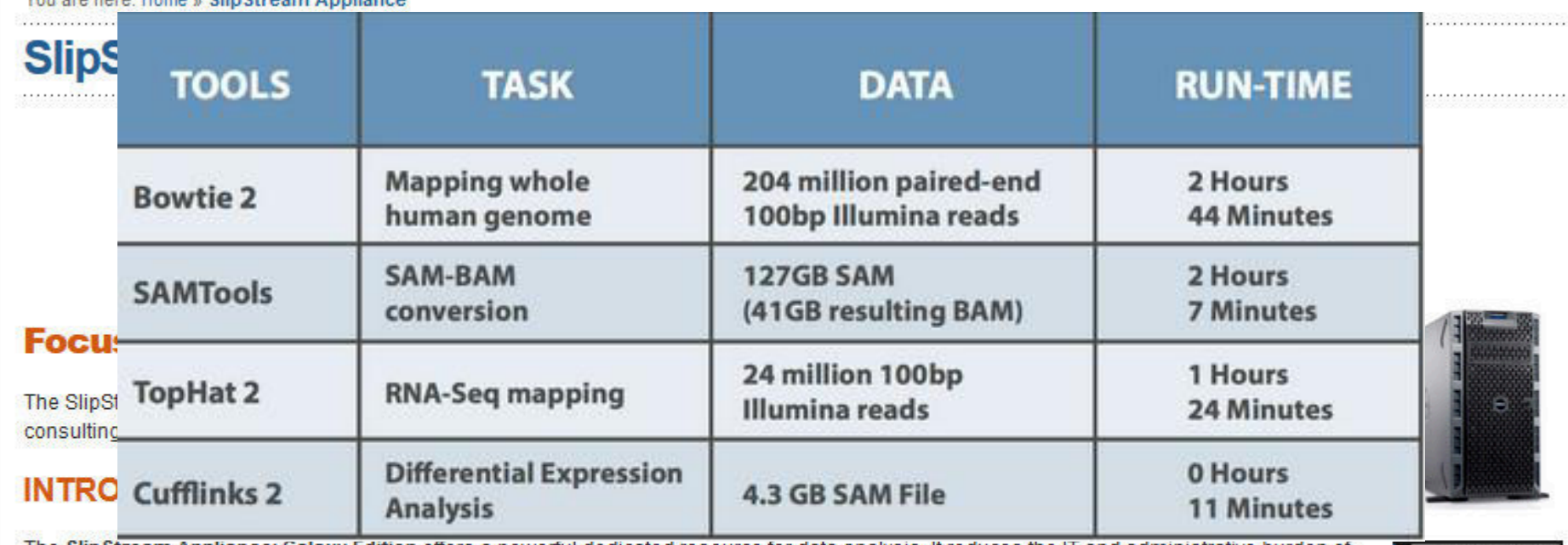

The SlipStream Appliance: Galaxy Edition offers a powerful dedicated resource for data analysis. It reduces the IT and administrative burden of running a production instance of Galaxy. It offers a powerful dedicated resource and, like the Galaxy platform, is designed to lower the barrier to antry into data analysis

SlipStream Galaxy is a hardware appliance consists of **16** Intel cores, **100 GB** of solid state drive, **384 GB** of memory, and **16 TB** of usable storage space. Galaxy is pre-installed and configured. The appliance sells for under **\$20,000**.

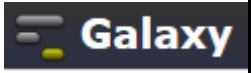

### Where to run Galaxy

 $\blacktriangleright$  Main

<http://main.g2.bx.psu.edu/>

• Public accessible servers

<http://wiki.galaxyproject.org/PublicGalaxyServers>

**D** Local

<http://your-local-site/>

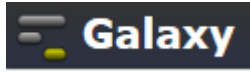

### **Public Accessible Servers**

### **Publicly Accessible Galaxy Servers**

Galaxy's public server (UseGalaxy.org, Main) can meet many needs, but it is not suitable for everything (see Choices for why) and cannot possibly scale to meet the entire world's needs.

Fortunately the Galaxy Community is helping out by installing Galaxy at their institutions and then making those installations either publicly available or open to their organizations or community.

This page lists such public or semi-public Galaxy servers.

To add your public Galaxy server to this list, please either just add it (hey, it's a wiki), or contact Galaxy Outreach <outreach AT galaxyproject DOT org>

### Andromeda

 $\bullet$  Link:

#### Andromeda

· Domain/Purpose:

This is a fully populated Galaxy instance.

• Comments:

• Support:

Andromeda is hosted at the SURFsara High Performance Computing (HPC) cloud. The installation is supported by Enis Afgan (CloudMan project) and Mattias de Hollander (NIOO).

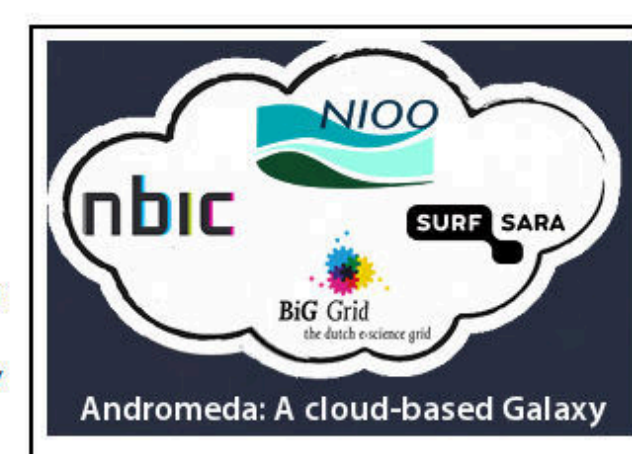

#### 目錄

- 1. Andromeda
- 2. ballaxy
- 3. CBiB Galaxy
- 4. Cistrome Analysis Pipeline
- 5. DBCLS Galaxy
- 6. Galaxy Main
- 7. Galaxy-P
- 8. Galaxy Test
- 9. GeneNetwork
- 10. Genboree
- 11. Genomic Hyperbrowser
- 12. Gene Ontololgy (GO)
- 13. GigaGalaxy
- 14. GWIPS-viz
- **15. GWIS**
- 16. Huttenhower Lab
- 17. INRA-URGI
- 18. In Silico Galaxy
- 19. LiSIs
- 20. Martin Luther University Halle-Wittenberg
- 21. MBAC Metabiome Portal
- 22. MGTAXA
- 23. Nebula
- 24. NELLY
- 25. Netherlands Metabolomics

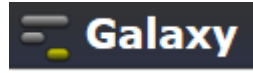

## Data Upload

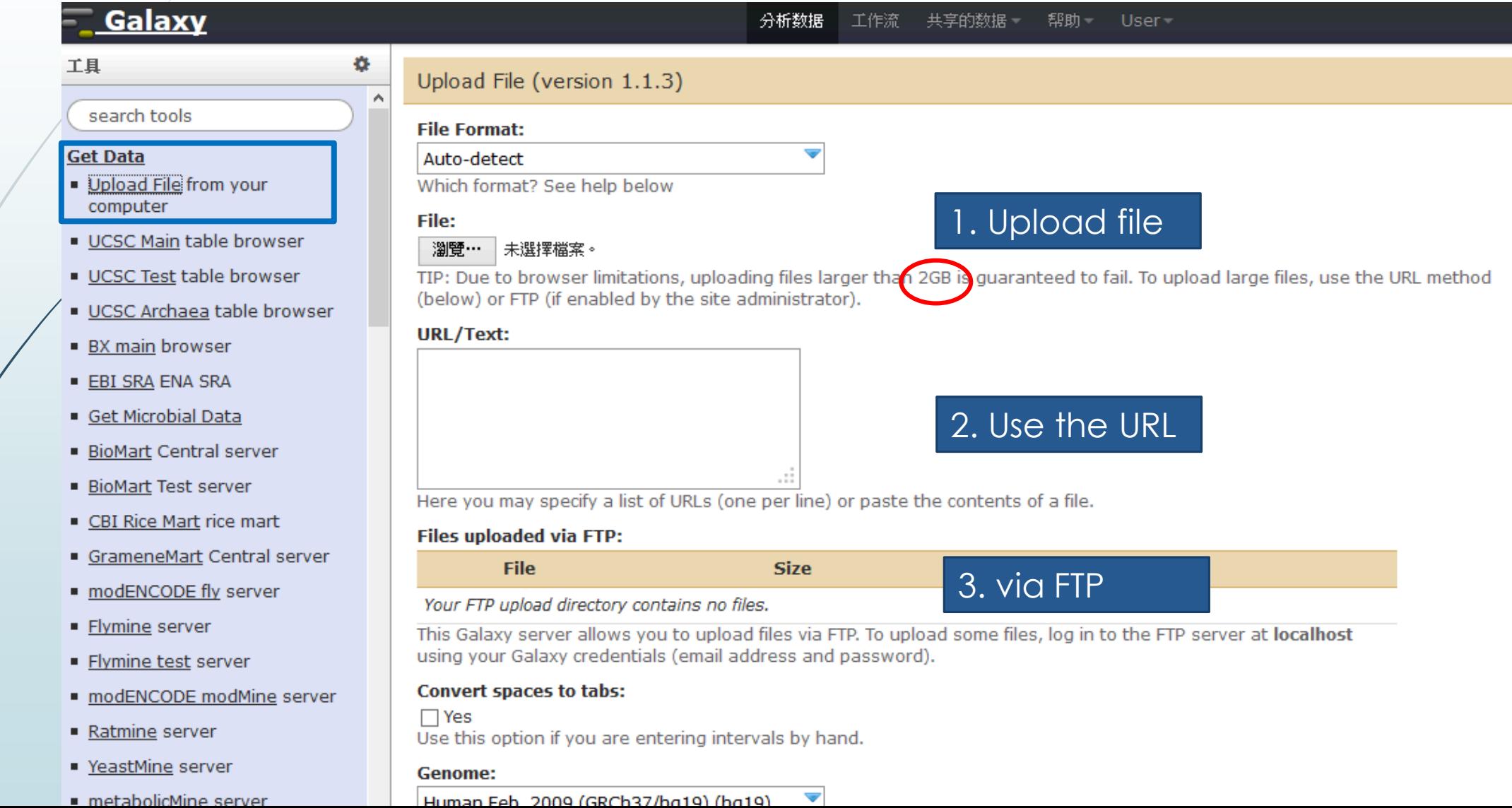

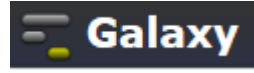

### Data Format

FASTA sequence format

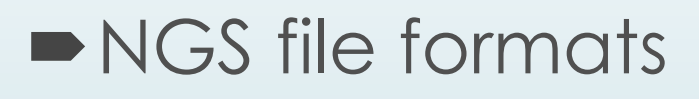

- fastq, sam, bam
- UCSC file format specifications bed, wig, gtf, gff

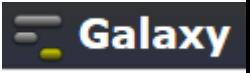

### Keep In Mind The Fundamental Concept

Raw data (generated from sequencer): FASTQ

 After short read mapping tools (BWA, Bowtie): SAM/BAM

■ Annotation file for genome browser: GTF, WIG, BED

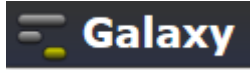

## FASTQ

**FASTQ format** is a text-based format for storing both a biological sequence (usually nucleotide sequence) and its corresponding quality scores

@SLXA-B3\_649\_FC8437\_R1\_1\_1\_610\_79 GATGTGCAATACCTTTGTAGAGGAA +SLXA-B3\_649\_FC8437\_R1\_1\_1\_610\_79 YYYYYYYYYYYYYYYYYYWYWYYSU

Line 1 begins with a '@' character and is followed by a sequence identifier. Line 2 is the raw sequence letters. Line 3 begins with a '+' character. Line 4 encodes the quality values for the sequence in Line 2, and must contain the same number of symbols as letters in the sequence.

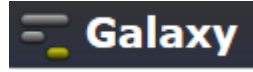

## WIG

The **wiggle (WIG) format** is for display of dense, continuous data such as GC percent, probability scores, and transcriptome data

variableStep chrom=chr2 300701 12.5 300702 12.5 300703 12.5 300704 12.5 300705 12.5

variableStep chrom=chr2 span=5 300701 12.5

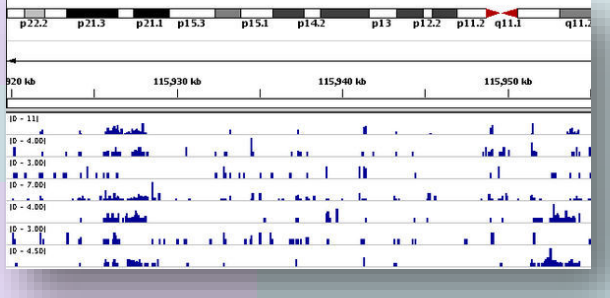

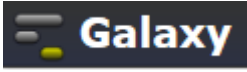

## BED

**BED format** provides a flexible way to define the data lines that are displayed in an annotation track

```
browser position chr7:127471196-127495720
browser hide all
track name="ItemRGBDemo" description="Item RGB demonstration" visibility=2
itemRgb="On"
chr7 127471196 127472363 Pos1 0 + 127471196 127472363 255,0,0
chr7 127472363 127473530 Pos2 0 + 127472363 127473530 255,0,0
chr7 127473530 127474697 Pos3 0 + 127473530 127474697 255,0,0
chr7 127474697 127475864 Pos4 0 + 127474697 127475864 255,0,0
chr7 127475864 127477031 Neg1 0 - 127475864 127477031 0,0,255
chr7 127477031 127478198 Neg2 0 - 127477031 127478198 0,0,255
```
### UCSC Genome Browser on Human Feb. 2009 (GRCh37/hg19) Assembly

move  $\left[\left.\lll\right|$   $\left.\lll\right|$   $\left.\lll\right|$   $\left.\sim$   $\right|$   $\left.\gg$   $\right|$   $\left.\gg$  200m in  $\left[$  1.5x  $\right|$  3x  $\left[$  10x  $\right|$   $\left.\sim$   $\right|$   $\left.\sim$   $\left[\right|$   $\sim$   $\left|\right|$   $\sim$   $\left.\sim$   $\right|$   $\sim$   $\left[\sim$   $\sim$   $\left|\right|$   $\sim$   $\sim$   $\sim$   $\sim$ 

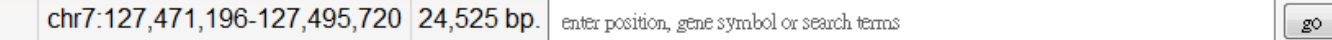

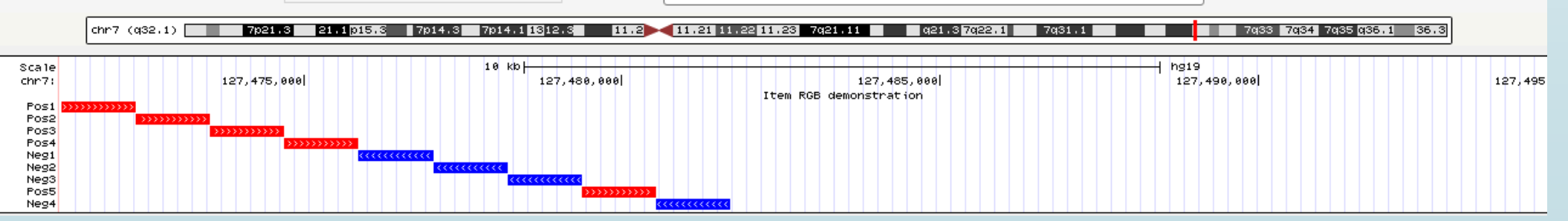

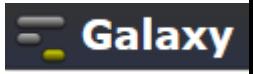

## GFF/GTF (Gene Transfer Format)

**GFF format** General Feature Format is a format for describing genes and other features associated with DNA, RNA and Protein sequences.

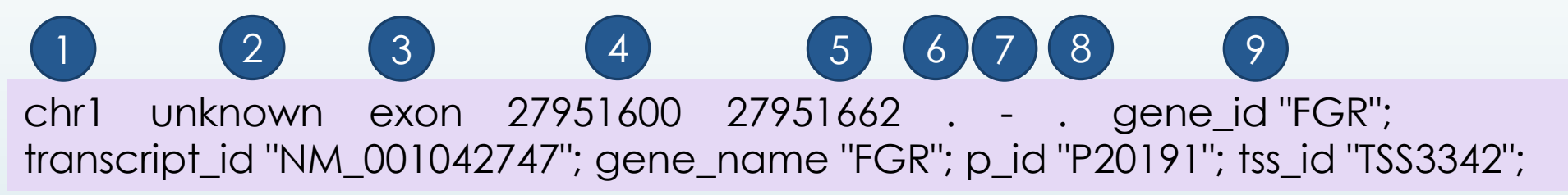

1. seqname - Must be a chromosome or scaffold.

- 2. source The program that generated this feature.
- 3. feature The name of this type of feature. Some examples of standard feature types are "CDS", "start\_codon", "stop\_codon", and "exon".

4. start - The starting position of the feature in the sequence. The first base is numbered 1.

- 5. end The ending position of the feature (inclusive).
- 6. score A score between 0 and 1000. If there is no score value, enter ".".
- 7. strand Valid entries include '+', '-', or '.' (for don't know/care).
- 8. frame If the feature is a coding exon, frame should be a number between 0-2 that represents the reading frame of the first base. If the feature is not a coding exon, the value should be '.'.
- 9. group All lines with the same group are linked together into a single item.

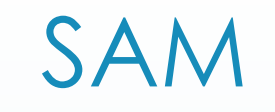

**SAM format** data is output from aligners that read FASTQ files and assign the sequences to a position with respect to a known reference genome.

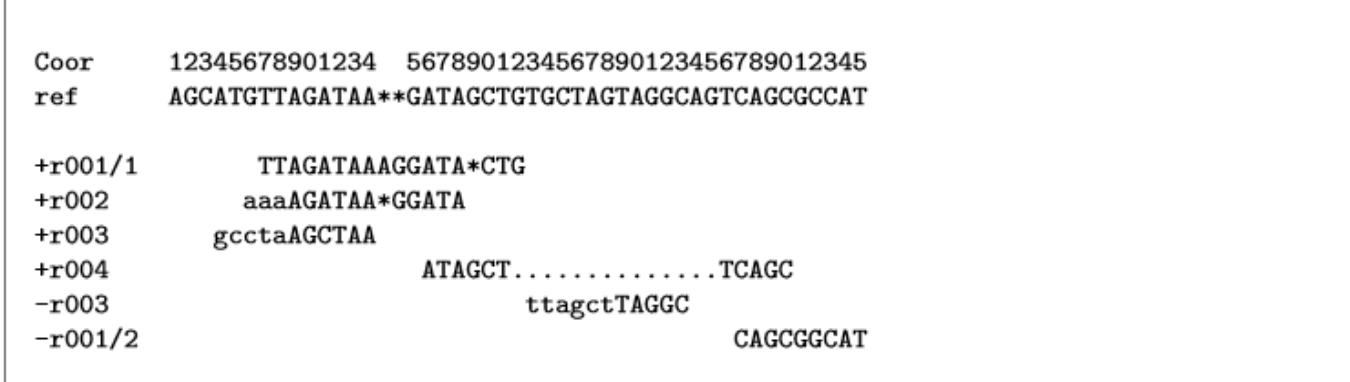

The corresponding SAM format is:

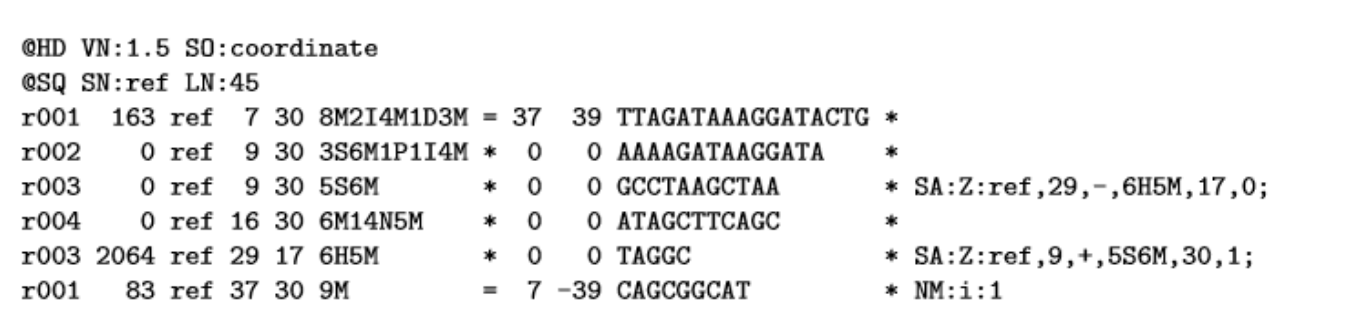

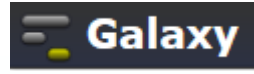

### More About SAM Format

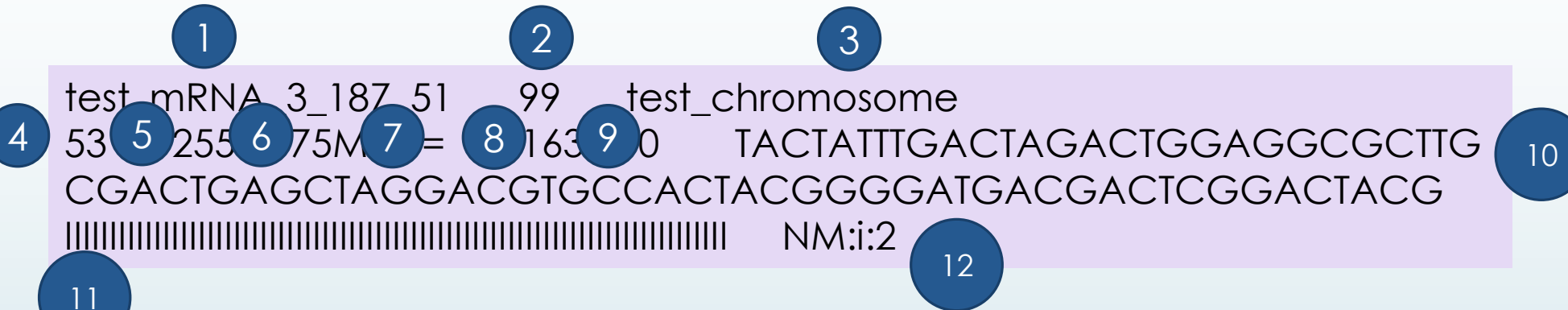

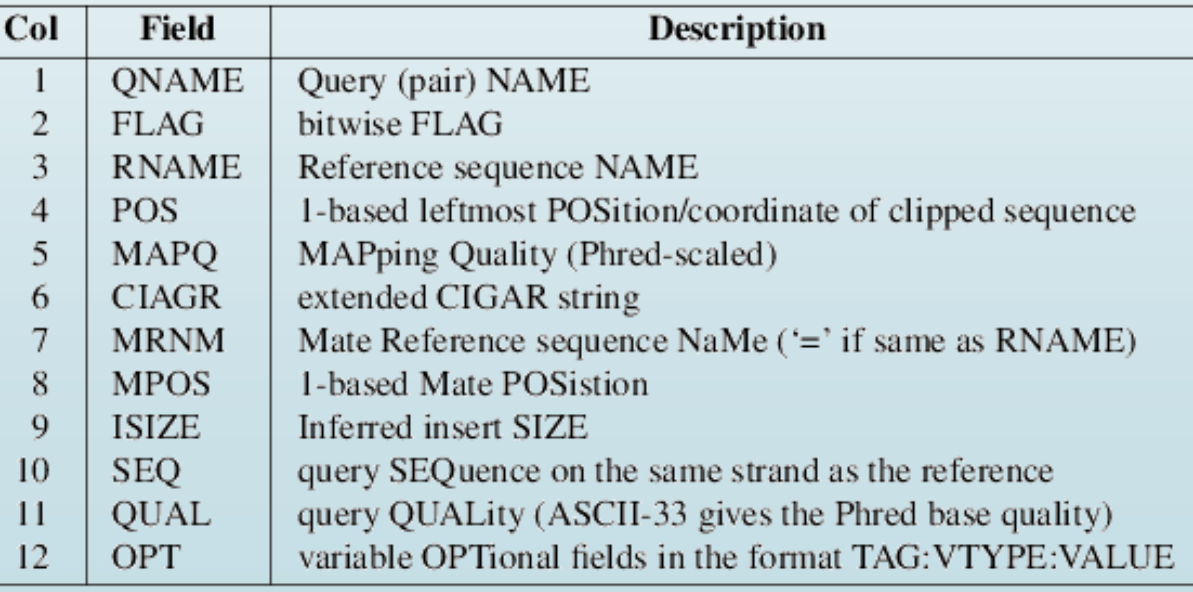

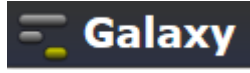

### BAM

Stores the same data as SAM file in a **compressed**, indexed, binary form.

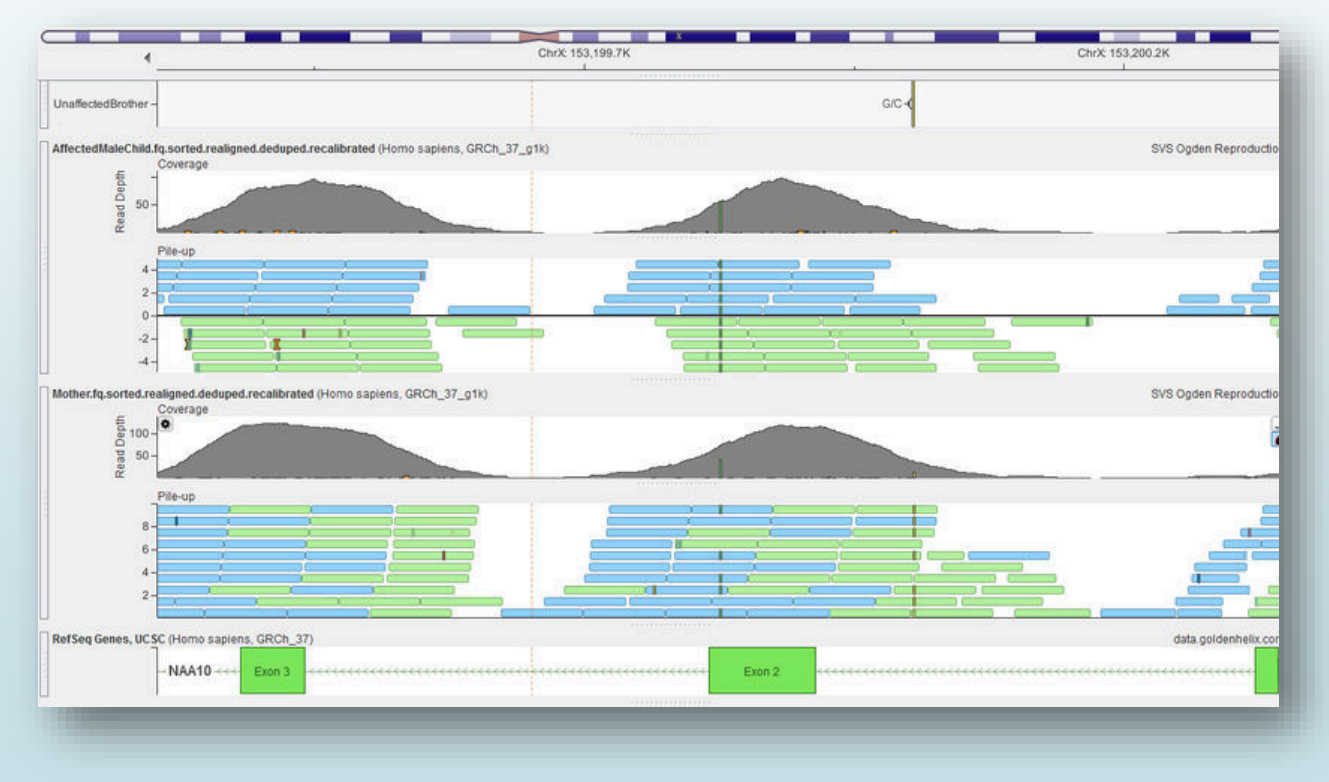

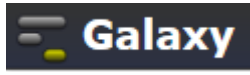

### NGS: SAM TOOLS: BAM&SAM

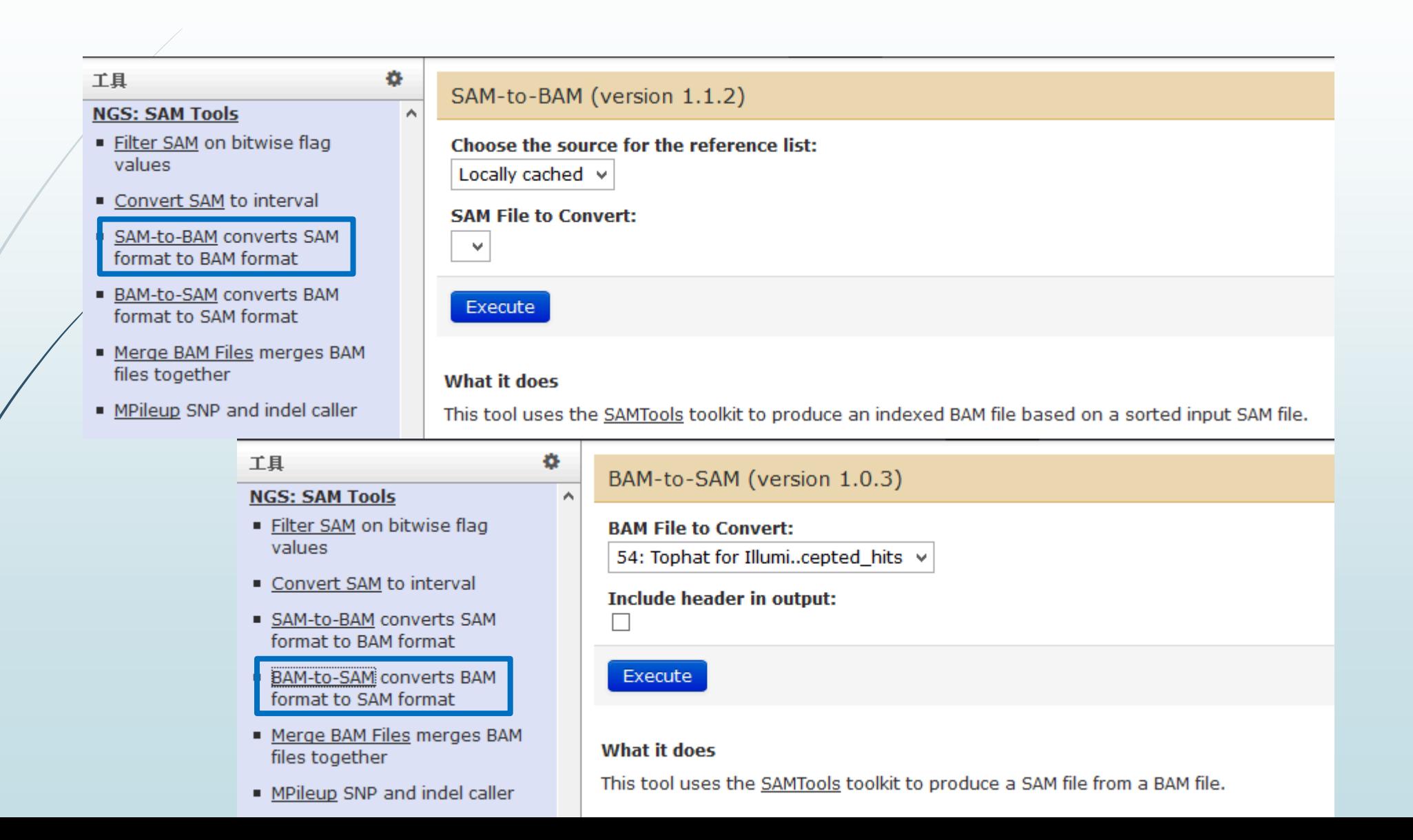

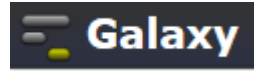

### Basic Modules

- Data I/O : Get Data & Send Data
- **Text Manipulation**
- Convert Formats
- $\blacksquare$  Statistics
- **Display Data**
- NGS Analysis: QC, Mapping, RNA Analysis, Methylation Mapping, Peak Calling
- SNP Analysis

**Get Data Send Data ENCODE Tools** Lift-Over **Text Manipulation Filter and Sort Join, Subtract and Group Convert Formats Extract Features Fetch Sequences Fetch Alignments Get Genomic Scores Operate on Genomic Intervals Statistics Wavelet Analysis Graph/Display Data Regional Variation Multiple regression Multivariate Analysis Evolution Motif Tools Multiple Alignments Metagenomic analyses FASTA manipulation** 

**NGS: OC and manipulation NGS: Picard (beta) NGS: Methylation Mapping NGS: Mapping NGS: Indel Analysis NGS: RNA Analysis NGS: SAM Tools NGS: GATK Tools (beta) NGS: Peak Calling NGS: Simulation SNP/WGA: Data; Filters** SNP/WGA: QC; LD; Plots **SNP/WGA: Statistical Models Phenotype Association VCF Tools** 

### Must Know Your Data Types Very Well

#### 工具

#### **NGS: RNA Analysis**

#### **RNA-SEO**

- Tophat for Illumina Find splice junctions using RNA-seg data
- Tophat2 Gapped-read mapper for RNA-seg data
- Tophat for SOLID Find splice junctions using RNA-seg data
- Cufflinks transcript assembly and FPKM (RPKM) estimates for RNA-Seq data
- Cuffcompare compare assembled transcripts to a reference annotation and track Cufflinks transcripts across multiple experiments
- **Express Quantify the** abundances of a set of target sequences from sampled subsequences
- Cuffmerge merge together several Cufflinks assemblies
- Cuffdiff find significant changes in transcript expression, splicing, and promoter use

**DE NOVO ASSEMBLY** 

. Trinity Do novo accombly of

#### Tophat for Illumina (version 1.5.0)

#### **RNA-Seq FASTO file:**

41: Galaxy5-[brain\_2...fastgsanger v

Nucleotide-space: Must have Sanger-scaled quality values with ASCII offset 33

#### Will you select a reference genome from your history or use a built-in index?:

Use a built-in index

Built-ins were indexed using default options

#### Select a reference genome:

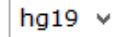

Ö.

If your genome of interest is not listed, contact the Galaxy team

#### Is this library mate-paired?:

Paired-end  $\vee$ 

#### **RNA-Seq FASTO file:**

41: Galaxy5-[brain\_2...fastqsanger v

Nucleotide-space: Must have Sanger-scaled quality values with ASCII offset 33

#### **Mean Inner Distance between Mate Pairs:**

20

#### **TopHat settings to use:**

Full parameter list  $\vee$ 

Use the Full parameter list to change default settings.

#### **Library Type:**

FR Unstranded

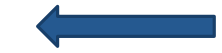

TopHat will treat the reads as strand specific. Every read alignment will have an XS attribute tag. Consider supplying library type options below to select the correct RNA-seq protocol.

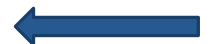

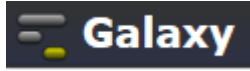

### **Text Manipulation**

۰

 $\land$ 

#### 工具

#### **Text Manipulation**

- Add column to an existing dataset
- Compute an expression on every row
- Concatenate datasets tail-to-head
- Cut columns from a table
- Merge Columns together
- Convert delimiters to TAB
- Create single interval as a new dataset
- Change Case of selected columns
- Paste two files side by side
- Remove beginning of a file
- Select random lines from a file
- Select first lines from a dataset
- Select last lines from a dataset
- Trim leading or trailing characters

≺

Line/Word/Character count of  $\det$ 

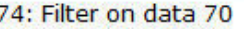

Dataset missing? See TIP below.

#### **Merge column:**

```
c1 \times
```
#### with column:

 $c1 \times$ 

Need to add more columns? Use controls below.

#### **Columns**

**Add new Columns** 

#### Execute

TIP: If your data is not TAB delimited, use Text Manipulation->Convert

#### What it does

This tool merges columns together. Any number of valid columns can be merged in any order.

#### **Example**

Input dataset (five columns: c1, c2, c3, c4, and c5):

1 10 1000 gene1 chr 2 100 1500 gene2 chr

merging columns "c5,c1" will return:

1 10 1000 gene1 chr chr1 2 100 1500 gene2 chr chr2

A Note that all original columns are preserved and the result of merge is added as the rightmost column.

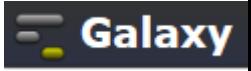

## Extract Genomic DNA

#### by two separate tools. 工具 Ö.  $\boldsymbol{\wedge}$ **Extract Features** What it does **Fetch Sequences** This tool uses coordinate, strand, and build information to fetch genomic DNAs in FASTA or interval format. Extract Genomic DNA using coordinates from If strand is not defined, the default value is "+". assembled/unassembled genomes **Example Fetch Alignments** If the input dataset is: **Get Genomic Scores Operate on Genomic Intervals** chr7 127475281 127475310 NM 000230 0 + chr7 127485994 127486166 NM 000230 0 + **Statistics** chr7 127486011 127486166 D49487  $0 +$ **Wavelet Analysis Graph/Display Data** Extracting sequences with FASTA output data type returns: **Regional Variation** >hg17\_chr7\_127475281\_127475310\_+ **Multiple regression** GTAGGAATCGCAGCGCCAGCGGTTGCAAG >hg17\_chr7\_127485994\_127486166\_+ **Multivariate Analysis** GCCCAAGAAGCCCATCCTGGGAAGGAAAATGCATTGGGGAACCCTGTGCG **Evolution** GATTCTTGTGGCTTTGGCCCTATCTTTTCTATGTCCAAGCTGTGCCCATC **Motif Tools** CAAAAAGTCCAAGATGACACCAAAACCCTCATCAAGACAATTGTCACCAG GATCAATGACATTTCACACACG **Multiple Alignments** >hg17\_chr7\_127486011\_127486166\_+ **Metagenomic analyses** TGGGAAGGAAAATGCATTGGGGAACCCTGTGCGGATTCTTGTGGCTTTGG **FASTA manipulation** CCCTATCTTTTCTATGTCCAAGCTGTGCCCATCCAAAAAGTCCAAGATGA **NGS: QC and manipulation** CACCAAAACCCTCATCAAGACAATTGTCACCAGGATCAATGACATTTCAC ACACG **NGS: Picard (beta) NGS: Methylation Mapping** Extracting sequences with Interval output data type returns: **NGS: Mapping** chr7. 127475281 127475310 NM\_000230 GTAGGAATCGCAGCGCCAGCGGTTGCAAG  $\mathbf{0}$  $+$ **NGS: Indel Analysis** NM\_000230 chr7. 127485994 127486166  $\Box$ GCCCAAGAAGCCCATCCTGGGAAGGAAAATGCATTGGGGAACCCTGTGCGGATTCTTGTGGCTTTGG 127486011 127486166 D49487 0 TGGGAAGGAAAATGCATTGGGGAACCCTGTGCGGATTCTTGTGGCTTTGGCCCTATCTTTTCTATGTCCAAGCTG **NGS: RNA Analysis** chr7.  $+$

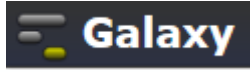

### **Filter and Sort**

Ö.

#### 工具

#### **Text Manipulation**

#### **Filter and Sort**

- Filter data on any column using simple expressions
- Sort data in ascending or descending order
- Select lines that match an expression

**GFF** 

- Extract features from GFF data
- Filter GFF data by attribute using simple expressions
- Filter GFF data by feature count using simple expressions
- Filter GTF data by attribute values list
- **Join, Subtract and Group Convert Formats Extract Features Fetch Sequences Fetch Alignments Get Genomic Scores Operate on Genomic Intervals**

### Filter (version 1.1.0)

#### **Filter:**

74: Filter on data 70

Dataset missing? See TIP below.

#### With following condition:

#### $c1 = -$ chr22'

Double equal signs, ==, must be used as shown above. To filter for an arbitrary string, use the Select tool.

Execute

- A Double equal signs,  $==$ , must be used as "equal to" (e.g.,  $c1 == 'chr22'$ )
- **C** TIP: Attempting to apply a filtering condition may throw exceptions if the data type (e.g., string, integer) in every line of the columns being filtered is not appropriate for the condition (e.g., attempting certain numerical calculations on strings). If an exception is thrown when applying the condition to a line, that line is skipped as invalid for the filter condition. The number of invalid skipped lines is documented in the resulting history item as a "Condition/data issue".

1 TIP: If your data is not TAB delimited, use Text Manipulation->Convert

#### **Syntax**

The filter tool allows you to restrict the dataset using simple conditional statements.

Columns are referenced with c and a number. For example, c1 refers to the first column of a tab-delimited file Make sure that multi-character operators contain no white space (e.g.,  $\lt$  = is valid while  $\lt$  = is not valid) When using 'equal-to' operator double equal sign '==' must be used (e.g.,  $ct =$ -'chr1') Non-numerical values must be included in single or double quotes (e.g.,  $c6 == '+'$ ) Filtering condition can include logical operators, but make sure operators are all lower case (e.g., (c1!='chrX' and c1!='chrY') or not  $c6 == '+'$ )

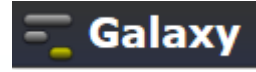

### **Convert Formats**

۰

#### 工具

#### **Convert Formats**

- AXT to concatenated FASTA Converts an AXT formatted file to a concatenated FASTA alignment
- AXT to FASTA Converts an AXT formatted file to FASTA format
- AXT to LAV Converts an AXT formatted file to LAV format

BED-to-GFF converter

- FASTA-to-Tabular converter
- GFF-to-BED converter
- LAV to BED Converts a LAV formatted file to BED format
- Maf to BED Converts a MAF formatted file to the BED format
- MAF to Interval Converts a MAF formatted file to the Interval format
- MAF to FASTA Converts a MAF formatted file to FASTA format
- · Tabular-to-FASTA converts tabular file to FASTA format
- FASTO to FASTA converter

#### BED-to-GFF (version 2.0.0)

#### **Convert this query:**

60: (as bed) Cuffmerge on data..transcripts v

#### Execute

#### **What it does**

This tool converts data from BED format to GFF format (scroll down for format description).

#### **Example**

The following data in BED format:

chr28 346187 388197 BC114771 346187 388197 0  $\mathbf{0}$ 144, 81, 115, 63, 155, 96, 134, 105, 112, 0,24095,261 -9

Will be converted to GFF (note that the start coordinate is incremented by 1):

#### ##gff-version 2 ##bed\_to\_gff\_converter.py

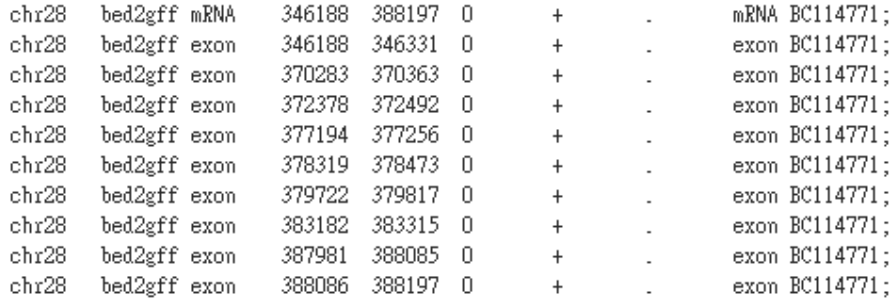

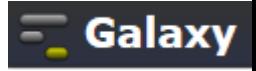

### **Reverse Complement**

O.

#### 工具

- Fitter by quality
- Remove sequencing artifacts
- **Barcode Splitter**
- Clip adapter sequences
- Collapse sequences
- Rename sequences
- Reverse-Complement
- Trim sequences

**NGS: Picard (beta) NGS: Methylation Mapping NGS: Mapping NGS: Indel Analysis NGS: RNA Analysis NGS: SAM Tools NGS: GATK Tools (beta) NGS: Peak Calling NGS: Simulation SNP/WGA: Data; Filters** 

- **SNP/WGA: OC: LD: Plots**
- **SNP/WGA: Statistical Models**
- **Phenotype Association**

**VCF Tools** 

### Reverse-Complement (version 1.0.0)

### **Library to reverse-complement:**

42: http://hgdownload..es/chr19.fa v

#### Execute

#### What it does

This tool reverse-complements each sequence in a library. If the library is a FASTO, the quality-scores are also reversed.

#### **Example**

Input FASTQ file:

@CSHL\_1\_FC42AGWWWXX:8:1:3:740 TGTCTGTAGCCTCNTCCTTGTAATTCAAAGNNGGTA +CSHL 1 FC42AGWWWXX:8:1:3:740 33 33 33 34 33 33 33 33 33 33 33 33 27 5 27 33 33 33 33 33 33 27 21 27 33 32 31 29 26 24 5 5 15 17 27 26

#### Output FASTQ file:

@CSHL 1 FC42AGWWWXX:8:1:3:740 TACCNNCTTTGAATTACAAGGANGAGGCTACAGACA +CSHL 1 FC42AGWWWXX:8:1:3:740 26 27 17 15 5 5 24 26 29 31 32 33 27 21 27 33 33 33 33 33 33 27 5 27 33 33 33 33 33 33 33 33 34 33 33

#### This tool is based on FASTX-toolkit by Assaf Gordon.

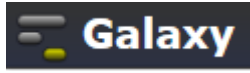

### RNA-Seq Data Analysis

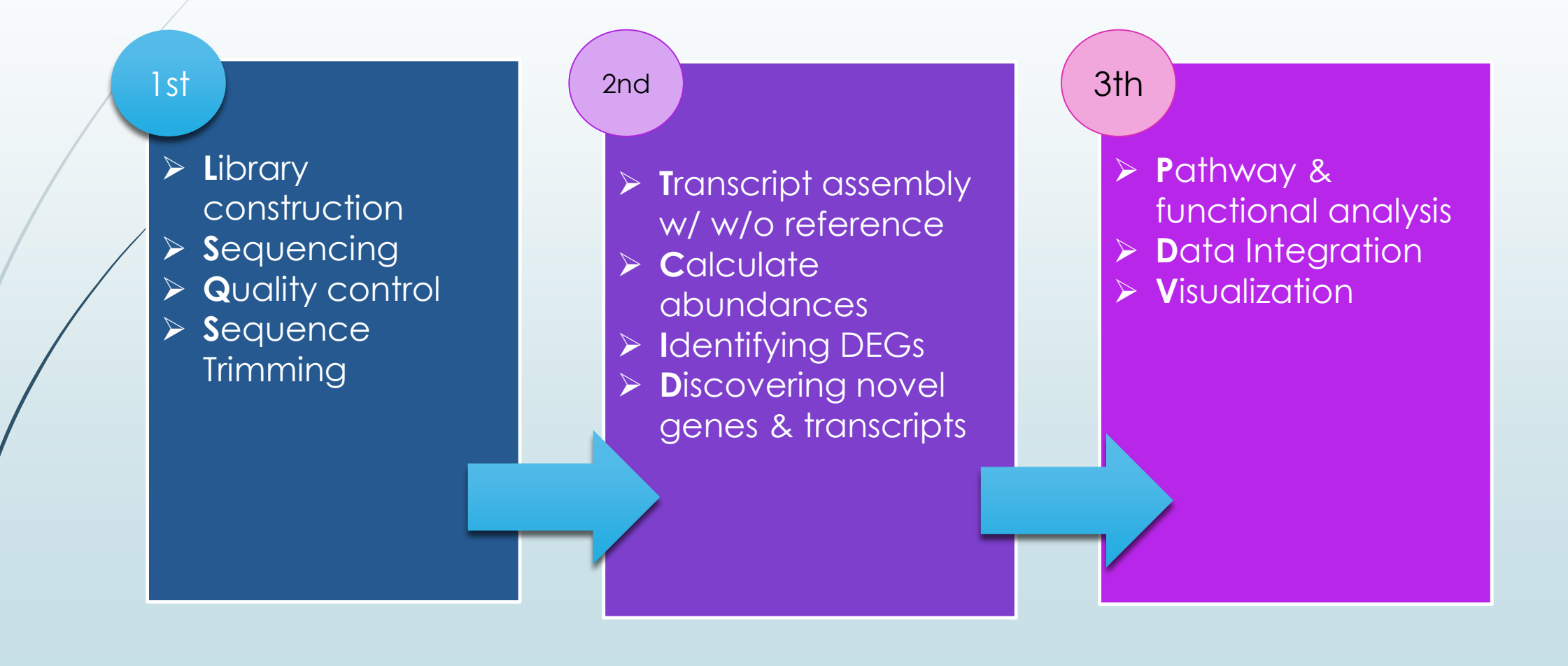

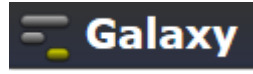

### **Exercise**

- Adrenal & brain tissues RNA-seq data (Illumina BodyMap 2.0)
- Know its reads quality (Trim reads)
- Map the reads

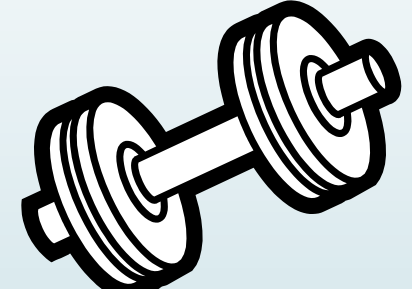

- Assemble and analyze transcripts
- $\blacksquare$  Identify all novel splice junctions and transcript isoforms
- **Find loci that exhibit differences in TSS and splicing**

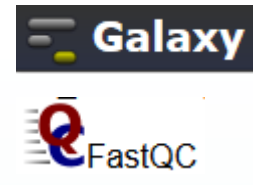

## **FastQC: NGS Quality Control**

#### 工具

### L7 GA120-6 NoIndex L007 R1 001.fastq FastQC Report

**C**FastQC Report **Wed 4 Sep 2013** L7\_GA120-6\_NoIndex\_L007\_R1\_001.fastq

### **Summary**

۰

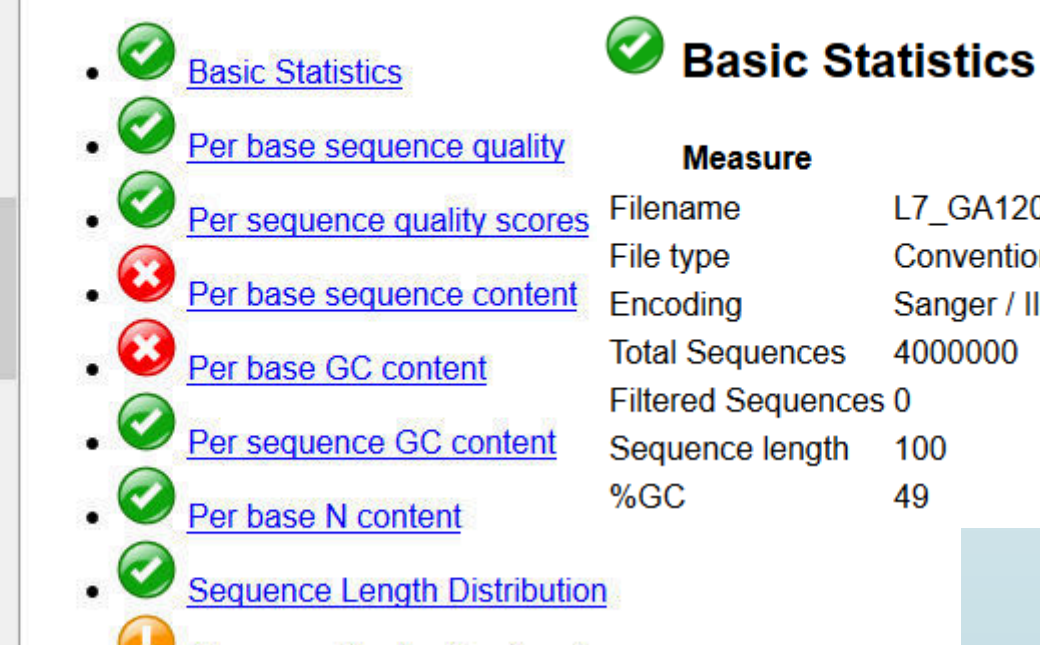

- **Sequence Duplication Levels**
- Overrepresented sequences
- **Kmer Content**

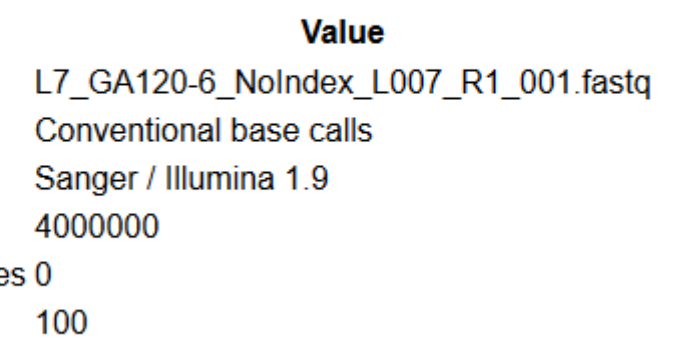

**TAJIA mumpulution** 

#### **NGS: OC and manipulation**

**FASTQC: FASTQ/SAM/BAM** 

Fastgc: Fastgc QC using FastQC from Babraham

#### **ILLUMINA FASTO**

- FASTQ Groomer convert between various FASTQ quality formats
- FASTO splitter on joined paired end reads
- EASTO joiner on paired end reads
- **EASTO Summary Statistics by** column

**ROCHE-454 DATA** 

- **Build base quality distribution**
- · Select high quality segments
- Combine FASTA and QUAL into FASTO

**AB-SOLID DATA** 

- Convert SOLID output to fastq
- Compute quality statistics for SOLiD data
- Draw quality score boxplot

v

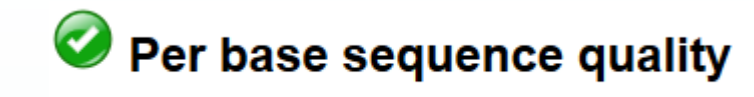

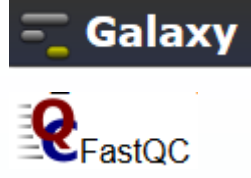

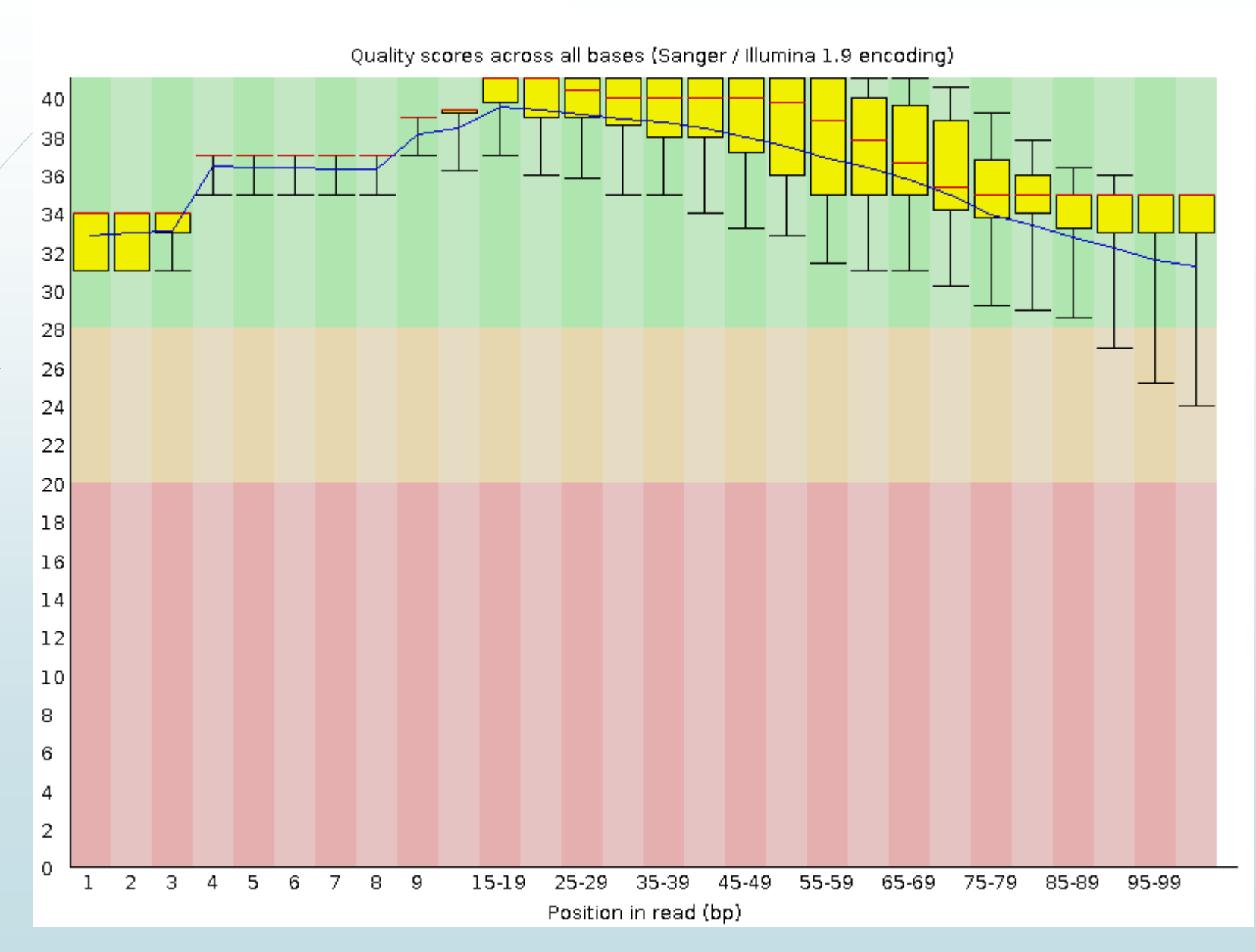

### Per sequence quality scores

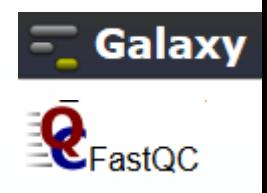

Quality score distribution over all sequences

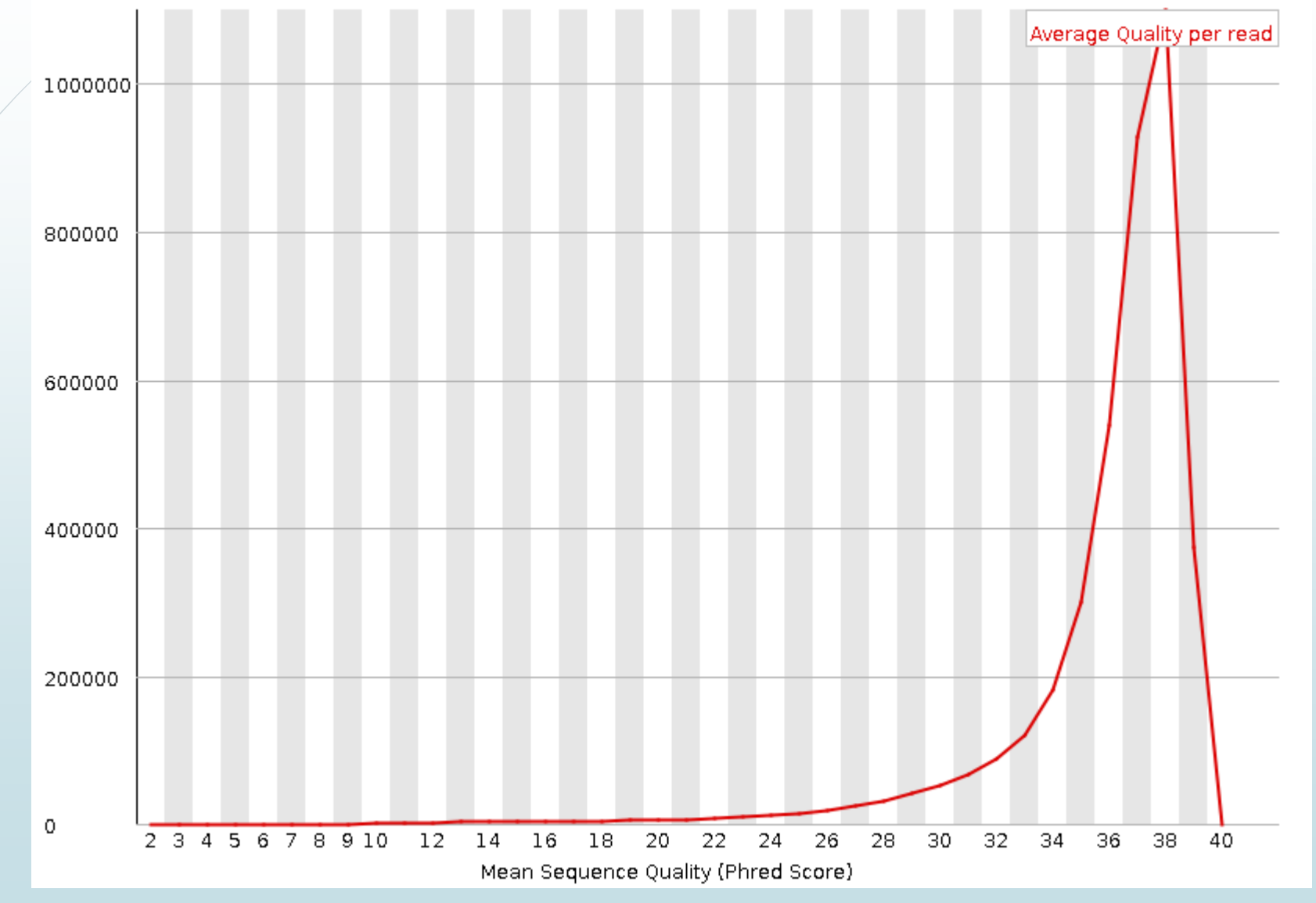

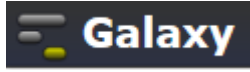

### FASTQ Trimmer

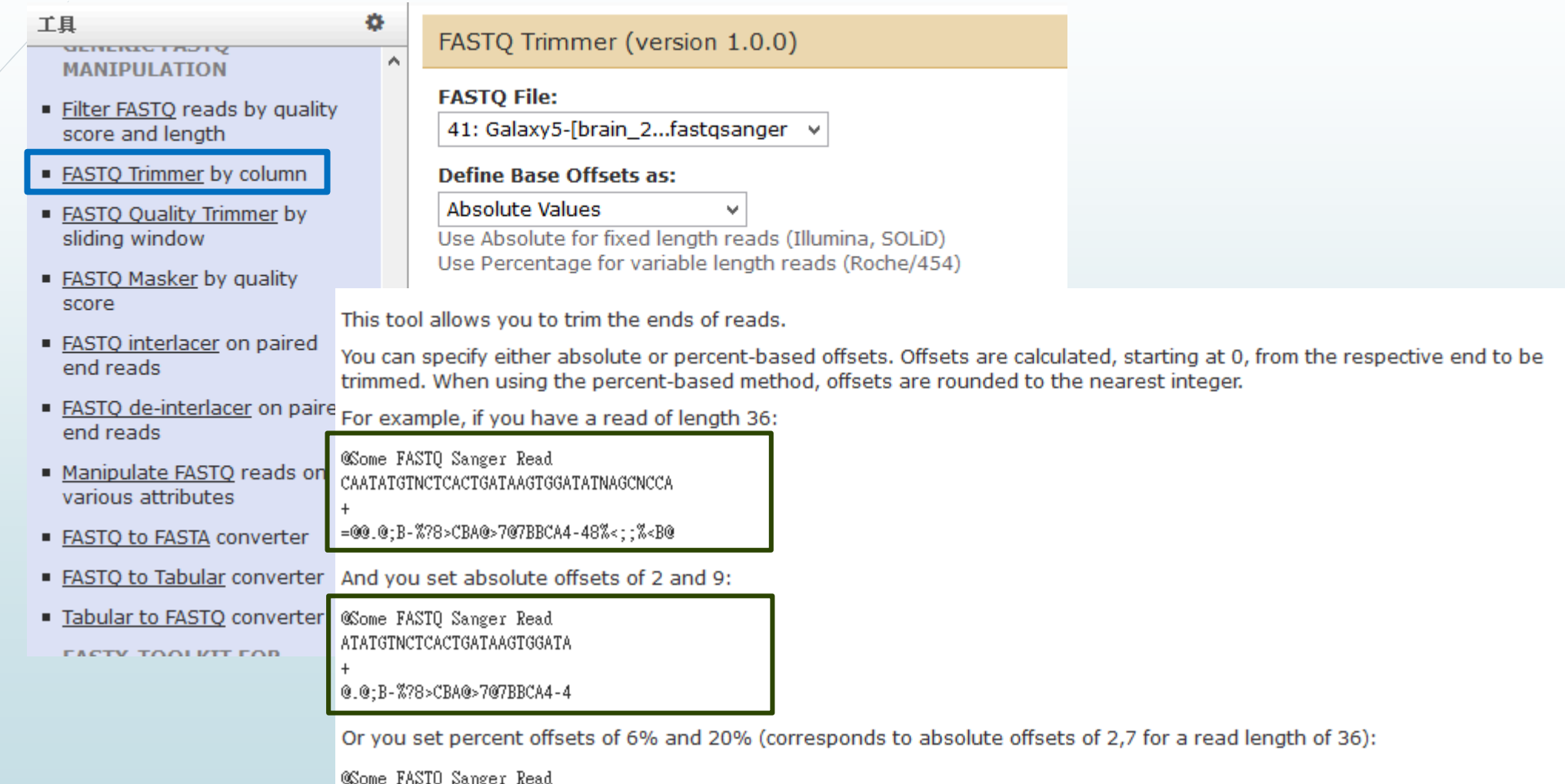

Wasome FASIQ Sanger Kead<br>ATATGINCICACIGATAAGIGGATAIN

@.@;B-%?8>CBA@>7@7BBCA4-48%

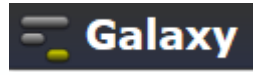

### RNA-seq Analysis: Tuxedo Tools

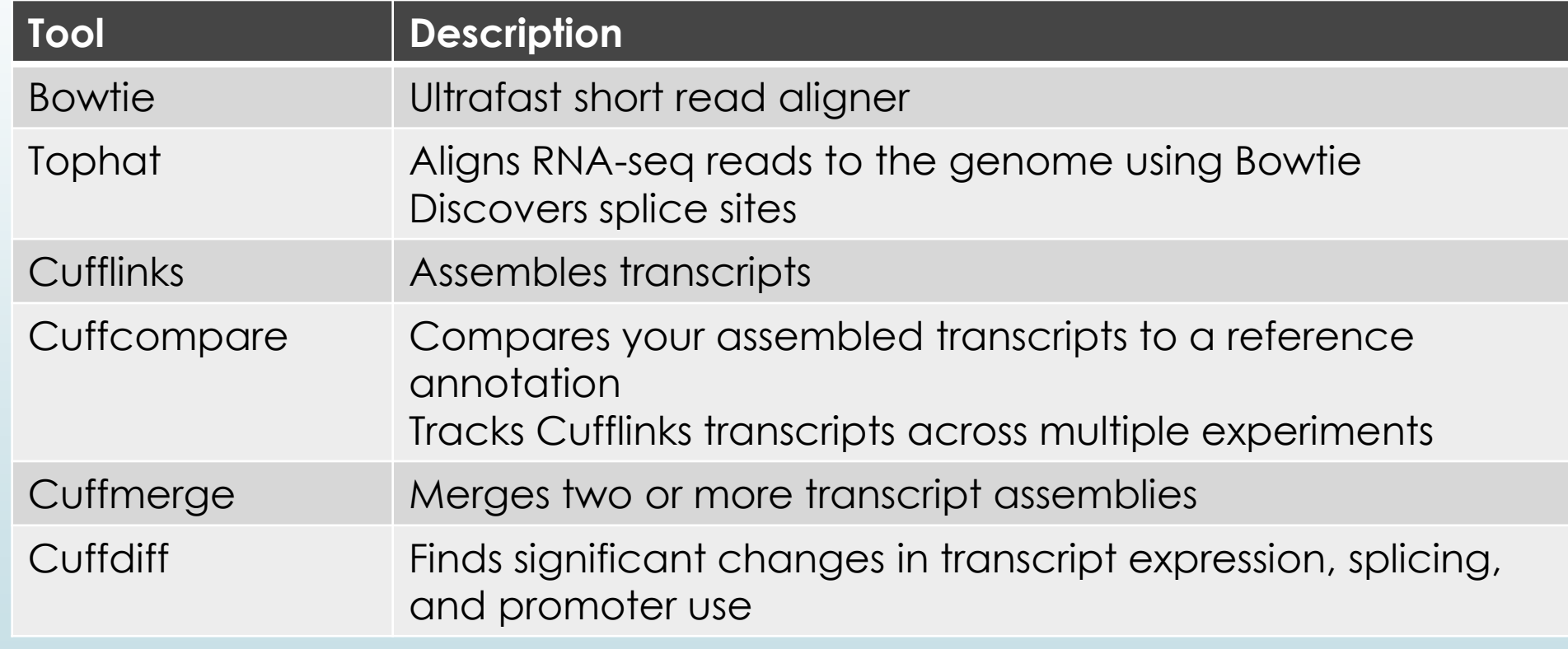

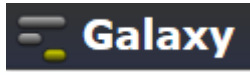

### Differential Expression Analysis

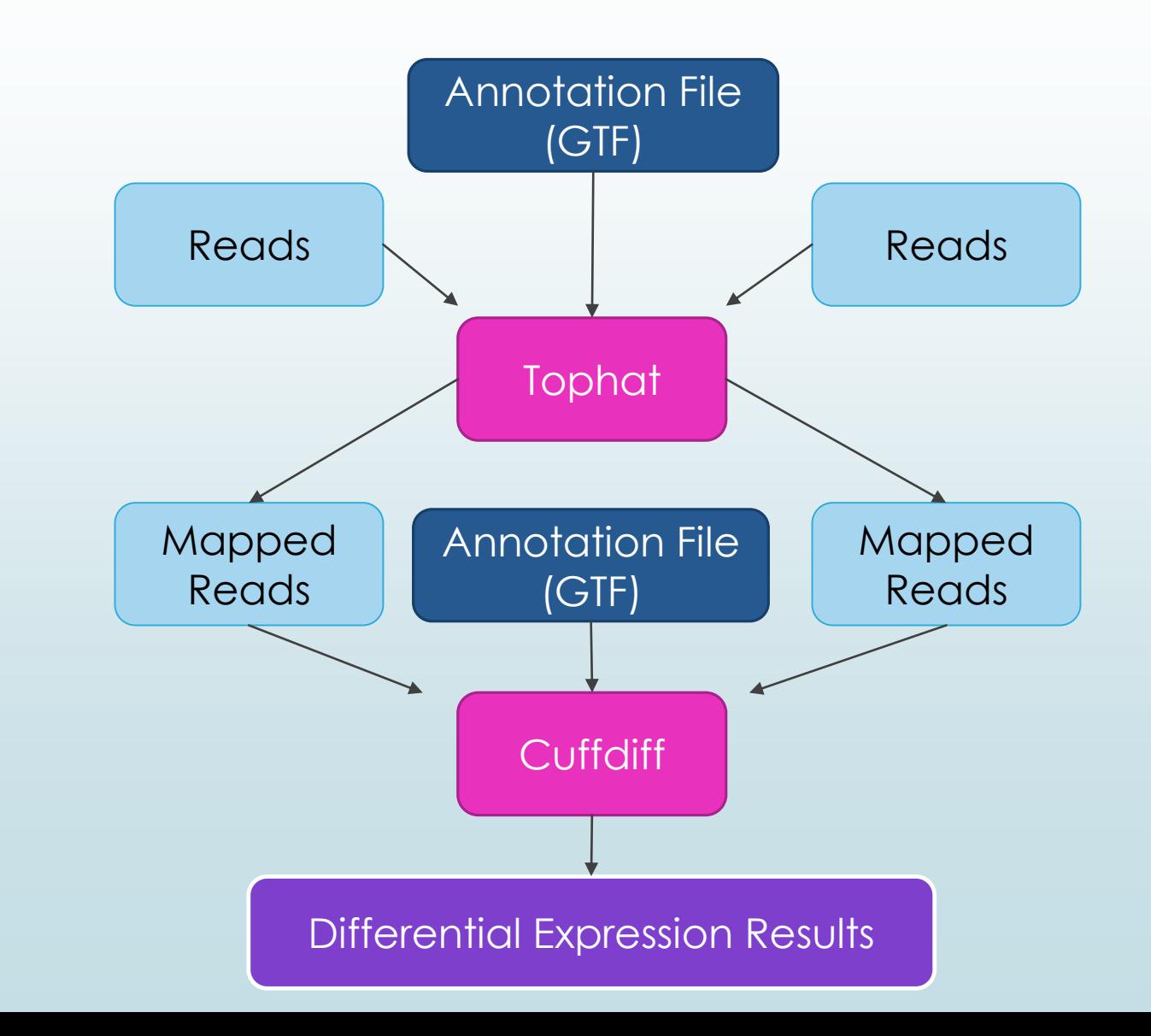

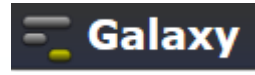

## Transcript Assembly and Transcript Comparison

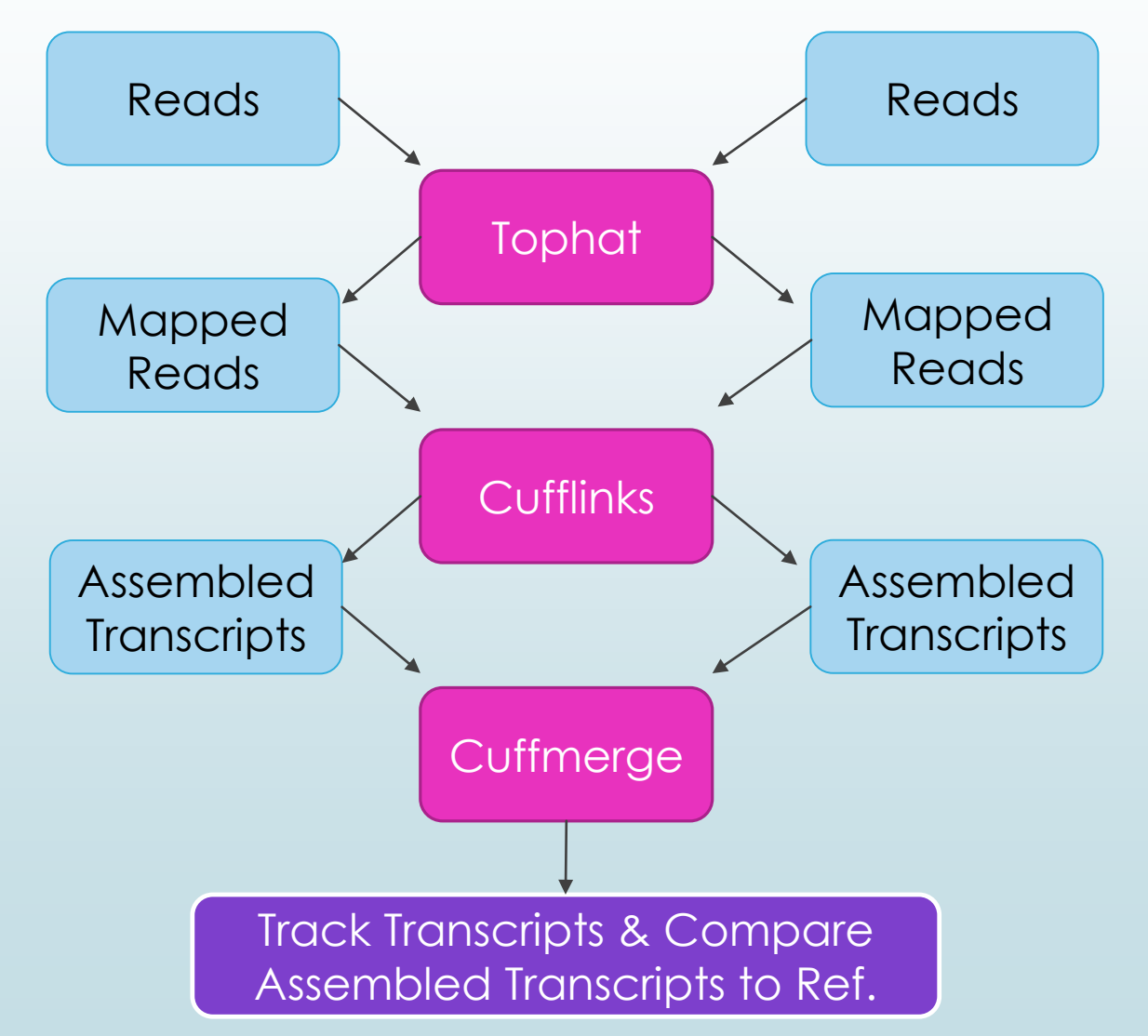

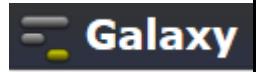

## Transcript Assembly and Differential Expression Analysis

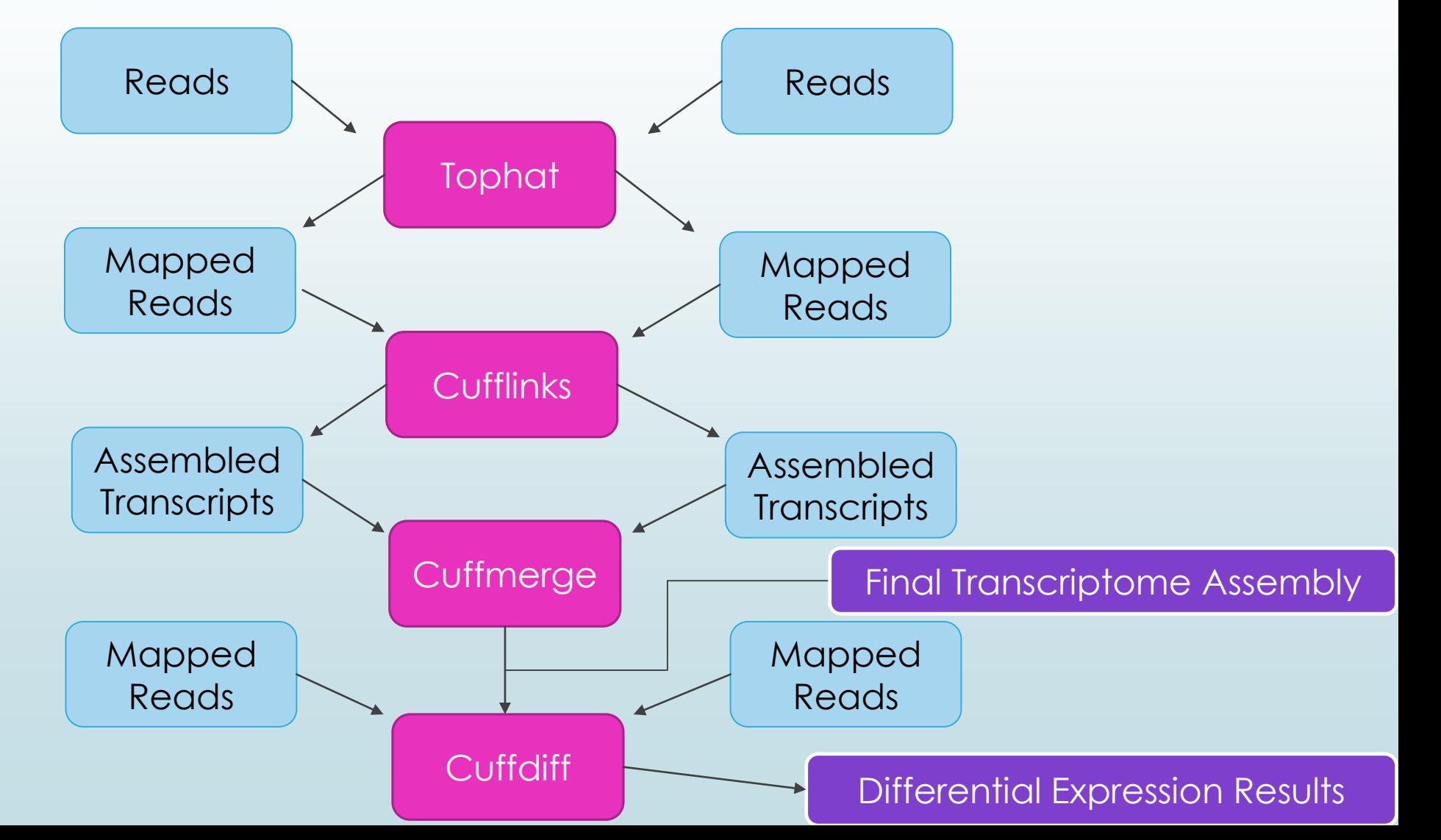

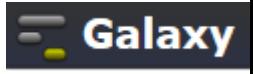

## Map The Reads (Tophat)

۰

### 工具

**NGS: Mapping** 

**NGS: Indel Analysis** 

**NGS: RNA Analysis** 

**RNA-SEO** 

Tophat for Illumina Find splice junctions using RNA-seg data

- Tophat2 Gapped-read mapper for RNA-seg data
- Tophat for SOLiD Find splice junctions using RNA-seg data
- Cufflinks transcript assembly and FPKM (RPKM) estimates for RNA-Seq data
- Cuffcompare compare assembled transcripts to a reference annotation and track Cufflinks transcripts across multiple experiments
- eXpress Ouantify the abundances of a set of target sequences from sampled subsequences
- Cuffmerge merge together several Cufflinks assemblies
- Cuffdiff find significant

Tophat for Illumina (version 1.5.0)

#### **RNA-Seq FASTO file:**

40: Galaxy4-[brain 1...fastgsanger v

Nucleotide-space: Must have Sanger-scaled quality values with ASCII offset 33

#### Will you select a reference genome from your history or use a built-in index?:

Use one from the history v

Built-ins were indexed using default options

#### Select the reference genome:

42: http://hgdownload..es/chr19.fa v

#### Is this library mate-paired?:

Paired-end v

#### **RNA-Seq FASTO file:**

41: Galaxy5-[brain 2...fastgsanger v

Nucleotide-space: Must have Sanger-scaled quality values with ASCII offset 33

#### **Mean Inner Distance between Mate Pairs:**

110

#### **TopHat settings to use:**

Default settings v

Use the Full parameter list to change default settings.

Execute

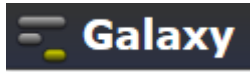

### Assemble Transcripts (Cufflinks)

#### 工具

#### **NGS: RNA Analysis**

#### **RNA-SEO**

- " Tophat for Illumina Find splice junctions using RNA-seq data
- Tophat2 Gapped-read mapper for RNA-seg data
- Tophat for SOLID Find splice junctions using RNA-seq data

Cufflinks transcript assembly and FPKM (RPKM) estimates for RNA-Seq data

- Cuffcompare compare assembled transcripts to a reference annotation and track Cufflinks transcripts across multiple experiments
- eXpress Quantify the abundances of a set of target sequences from sampled subsequences
- Cuffmerge merge together several Cufflinks assemblies
- Cuffdiff find significant changes in transcript expression, splicing, and promoter use

**DE NOVO ASSEMBLY** 

Trinity De novo assembly of

#### Cufflinks (version 0.0.5)

#### SAM or BAM file of aligned RNA-Seq reads:

54: Tophat for Illumi..cepted\_hits v

#### **Max Intron Length:**

300000

۰

#### **Min Isoform Fraction:**

 $0.1$ 

#### **Pre MRNA Fraction:**

 $0.15$ 

#### **Perform quartile normalization:**

 $No \sim$ 

Removes top 25% of genes from FPKM denominator to improve accuracy of differential expression calls for low abundance transcripts.

#### **Use Reference Annotation:**

Use reference annotation as guide v

#### **Reference Annotation:**

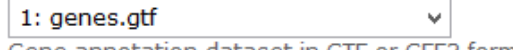

Gene annotation dataset in GTF or GFF3 format.

#### **Perform Bias Correction:**

No  $\vee$ 

Bias detection and correction can significantly improve accuracy of transcript abundance estimates.

#### Set Parameters for Paired-end Reads? (not recommended):

Yes  $\vee$ 

v

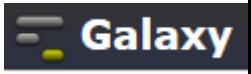

### Merge Assemblies (Cuffmerge)

### 工具

#### **NGS: RNA Analysis**

**RNA-SEQ** 

- Tophat for Illumina Find splice junctions using RNA-seq data
- Tophat2 Gapped-read mapper for RNA-seq data
- Tophat for SOLiD Find splice junctions using RNA-seg data
- Cufflinks transcript assembly and FPKM (RPKM) estimates for RNA-Seq data
- Cuffcompare compare assembled transcripts to a reference annotation and track Cufflinks transcripts across multiple experiments
- eXpress Quantify the abundances of a set of target sequences from

#### Cuffmerge (version 0.0.5)

#### **GTF file produced by Cufflinks:**

57: Cufflinks on data..transcripts

#### **Additional GTF Input Files**

Add new Additional GTF Input Files

#### **Use Reference Annotation:**

Yes  $\vee$ 

۰

#### **Reference Annotation:**

1: genes.gtf

Make sure your annotation file is in GTF format and that Galaxy knows that your file is GTF--not GFF.

 $\mathbf{v}$ 

 $\mathbf{v}$ 

#### **Use Sequence Data:**

No  $\vee$ 

Use sequence data for some optional classification functions, including the addition of the p\_id attribute required by Cuffdiff.

#### Execute

## Identify Significant Changes (Cuffdiff)

#### 工具 <u>a sebagai pada salah sahiji dalam dan sahiji dalam dan sahiji dalam dan sahiji dalam dan sahiji dalam dan sahi</u>

#### **NGS: RNA Analysis**

**RNA-SEO** 

- . Tophat for Illumina Find splice junctions using RNA-seg data
- Tophat2 Gapped-read mapper for RNA-seg data
- Tophat for SOLID Find splice junctions using RNA-seg data
- Cufflinks transcript assembly and FPKM (RPKM) estimates for RNA-Seg data
- Cuffcompare compare assembled transcripts to a reference annotation and track Cufflinks transcripts across multiple experiments
- eXpress Quantify the abundances of a set of target sequences from sampled subsequences
- Cuffmerge merge together several Cufflinks assemblies

Cuffdiff find significant changes in transcript expression, splicing, and promoter use

**DE NOVO ASSEMBLY** 

**Trinity De novo assembly of** 

#### Cuffdiff (version 0.0.5)

#### **Transcripts:**

۰

#### 60: Cuffmerge on data..transcripts v

A transcript GTF file produced by cufflinks, cuffcompare, or other source.

#### Perform replicate analysis:

 $No \sim$ 

Perform cuffdiff with replicates in each group.

#### SAM or BAM file of aligned RNA-Seg reads:

50: Tophat for Illumi..cepted\_hits v

#### SAM or BAM file of aligned RNA-Seq reads:

54: Tophat for Illumi..cepted hits v

#### **False Discovery Rate:**

 $0.05$ 

The allowed false discovery rate.

#### **Min Alignment Count:**

10

The minimum number of alignments in a locus for needed to conduct significance testing on changes in that locus observed between samples.

#### **Perform quartile normalization:**

No  $\vee$ 

Removes top 25% of genes from FPKM denominator to improve accuracy of differential expression calls for low abundance transcripts.

#### **Perform Bias Correction:**

 $No \sim$ 

Bias detection and correction can significantly improve accuracy of transcript abundance estimates.

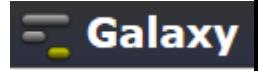

 $\,$ 

## Differential Expression Results

÷.

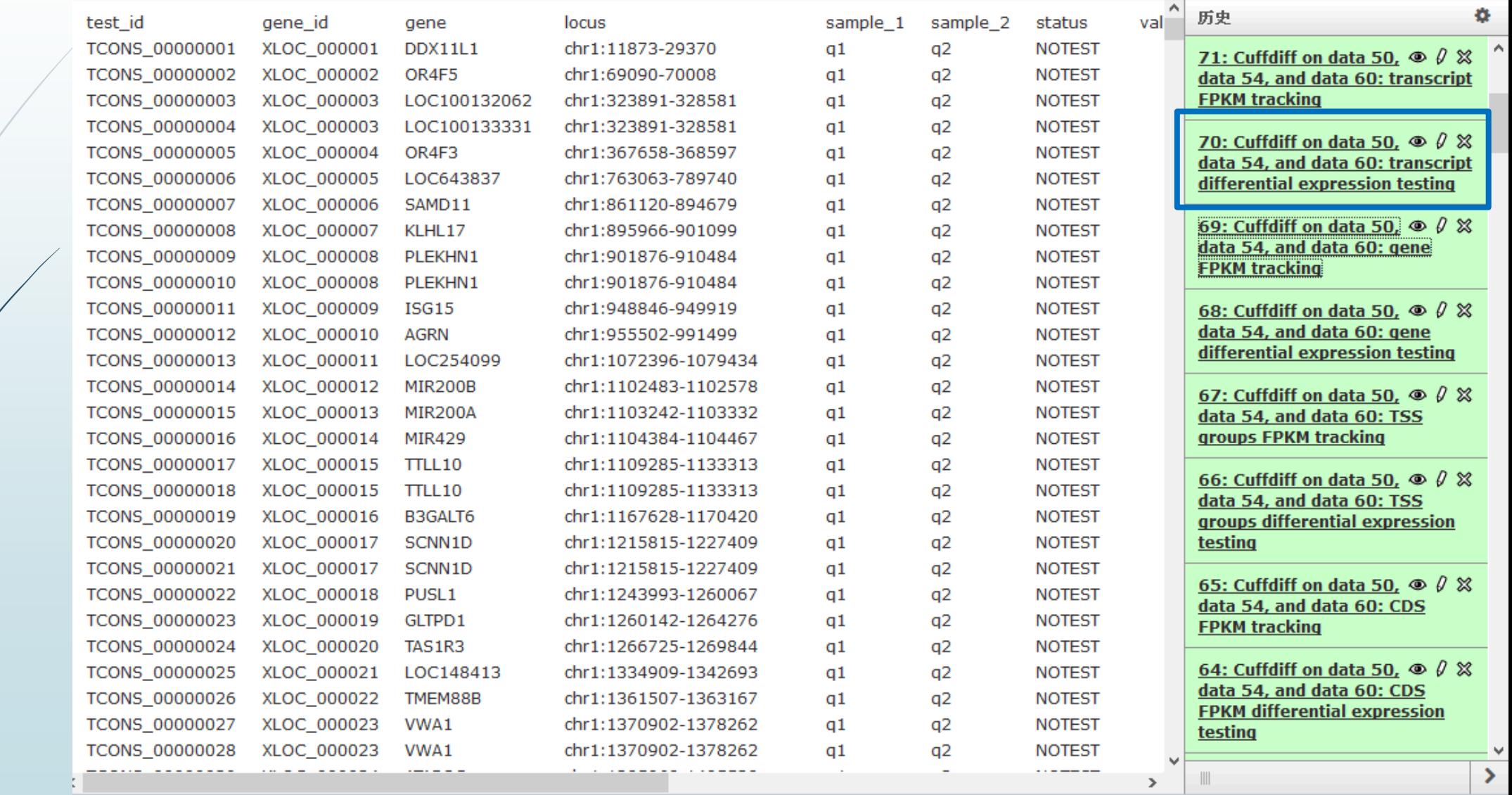

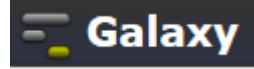

**COLLECTION** 

### Publish Your Workflow

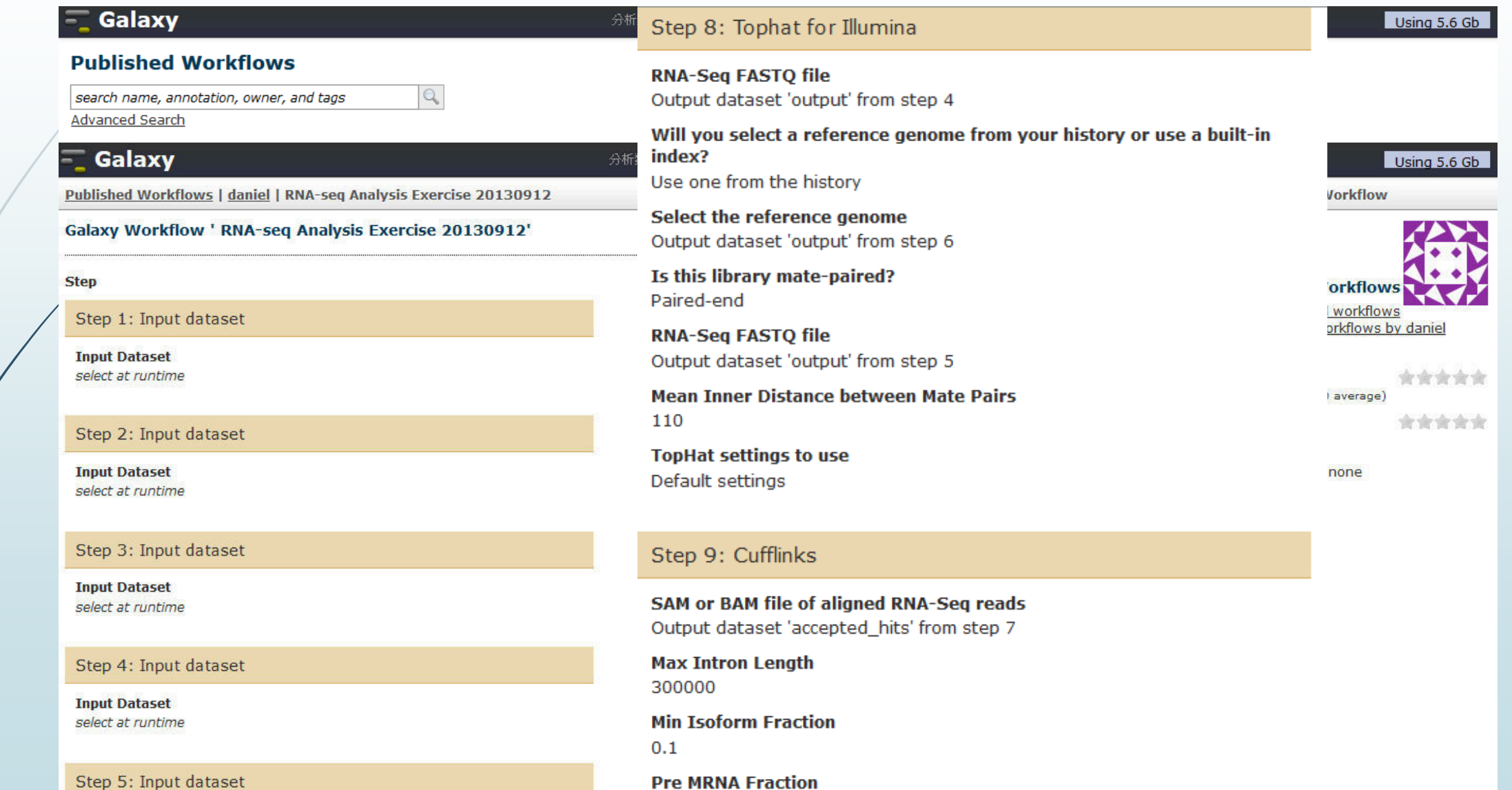

## Run Existing Workflow

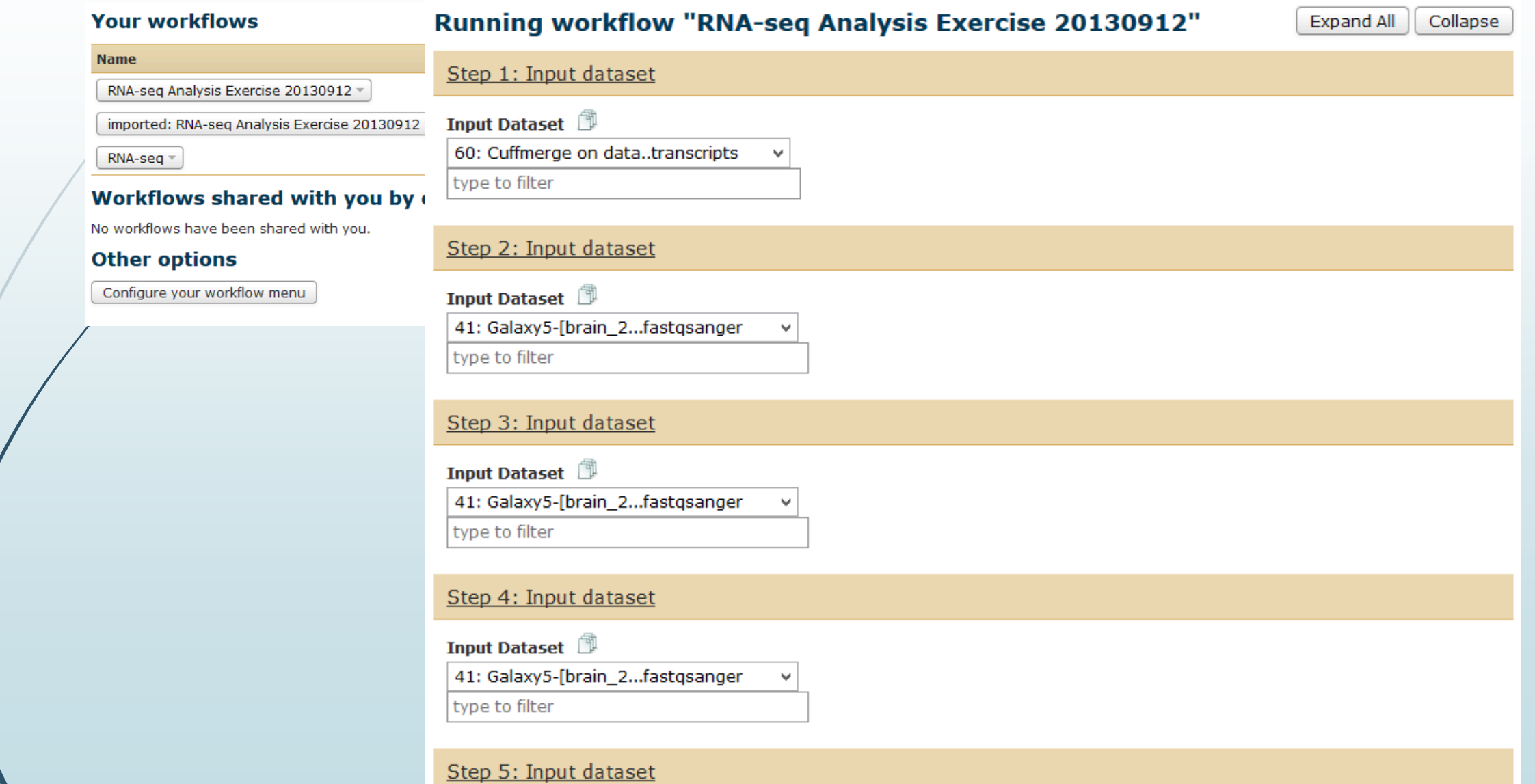

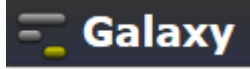

### iGenome

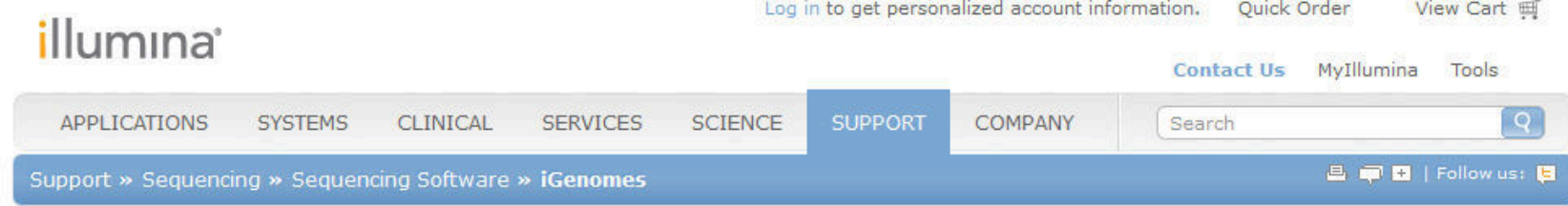

#### Ready-To-Use Reference Sequences and Annotations

The iGenomes are a collection of reference sequences and annotation files for commonly analyzed organisms. The files have been downloaded from Ensembl, NCBI, or UCSC, and chromosome names have been changed to be simple and consistent with their download source. Each iGenome is available as a compressed file that contains sequences and annotation files for a single genomic build of an organism.

#### For more information, see the iGenomes Overview and Change Log.

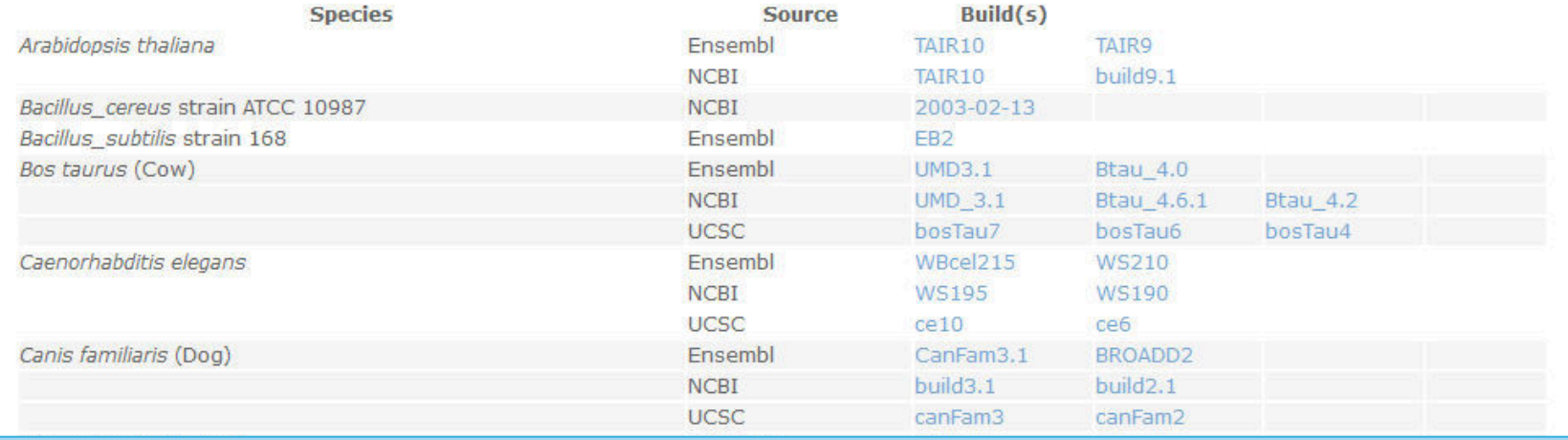

### http://support.illumina.com/sequencing/sequencing\_software/igenome.ilmn

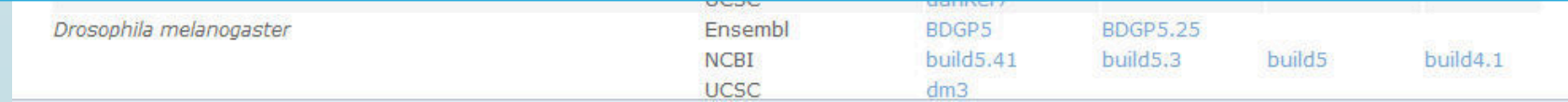

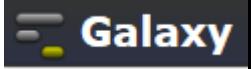

## UCSC

+ hgdownload.cse.ucsc.edu/goldenPath/hg19/bigZips/

gunzip <file>.fa.gz

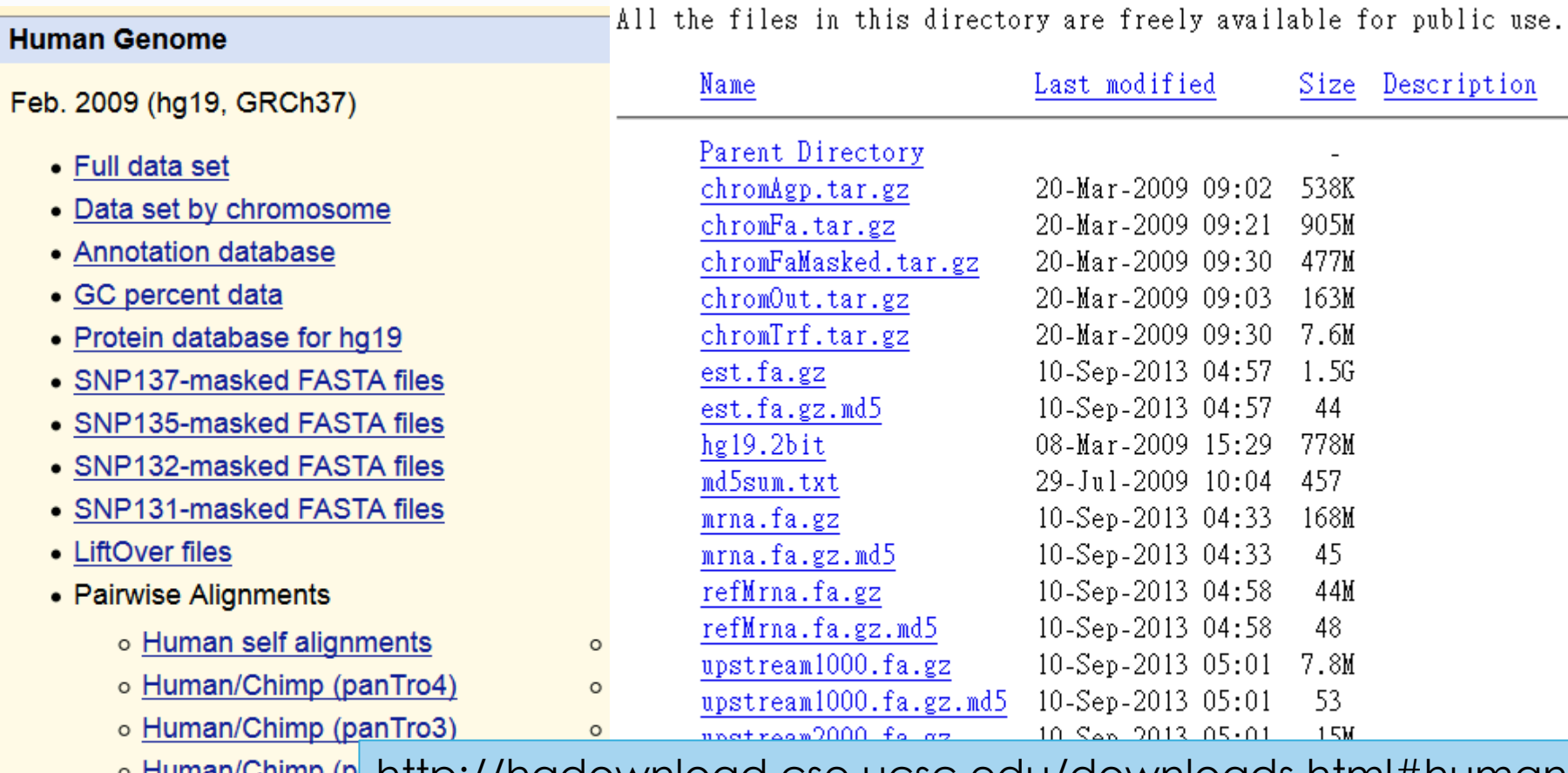

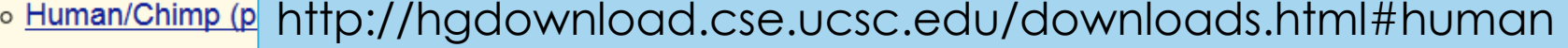

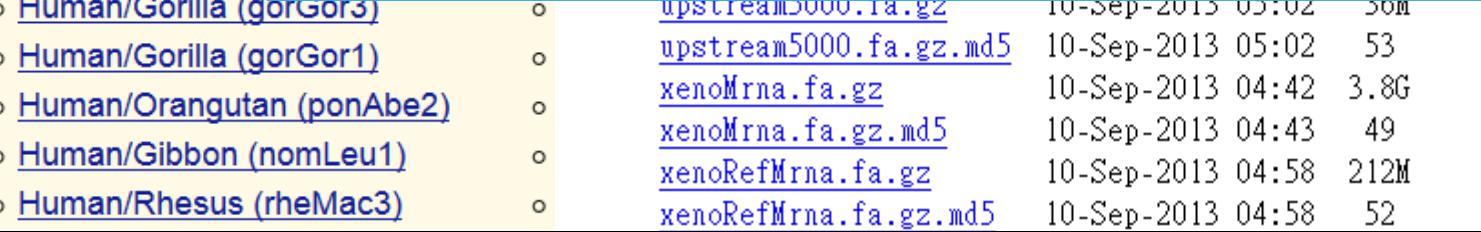

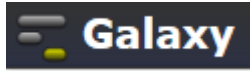

### Take Home Message

Galaxy is very powerful!

Its user-friendly interface allows biologists to perform complex genomic analyses. (RNA-seq, ChIP-seq, SNP analysis, etc)

The use of computing resources should be taken into account.

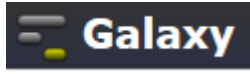

### **Literature**

- Galaxy: a comprehensive approach for supporting accessible, reproducible, and transparent computational research in the life sciences. *Genome Biology* 11:R86 (2010)
- Differential gene and transcript expression analysis of RNA-seq experiments with TopHat and Cufflinks.

*Nature Protocols* 7, 562–578 (2012)

 Full-length transcriptome assembly from RNA-Seq data without a reference genome.

*Nature Biotechnology* 29, 644–652 (2011)

*Thank you* !

**Galaxy for Next Generation Sequencing** 

**初探**